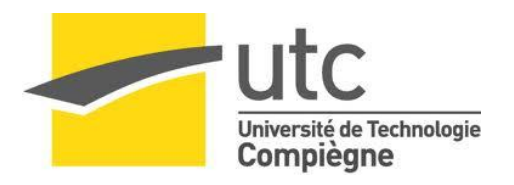

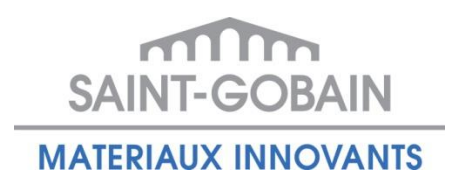

# Simplification / Amélioration des processus « Vérification des instruments» et « Suivi de Formation au poste » à l'aide du Système d'Information LIMS.

Rapport Final du Stage

Flores Soto Gloria Eliuth

13 Février 2012 – 13 Août 2012

Tuteur UTC : Jean-Pierre CALISTE

Tuteurs entreprise : Céline WISS / Jerome MAHO

Date de publication : 7 Juin 2012

# SOMMAIRE

<span id="page-1-0"></span>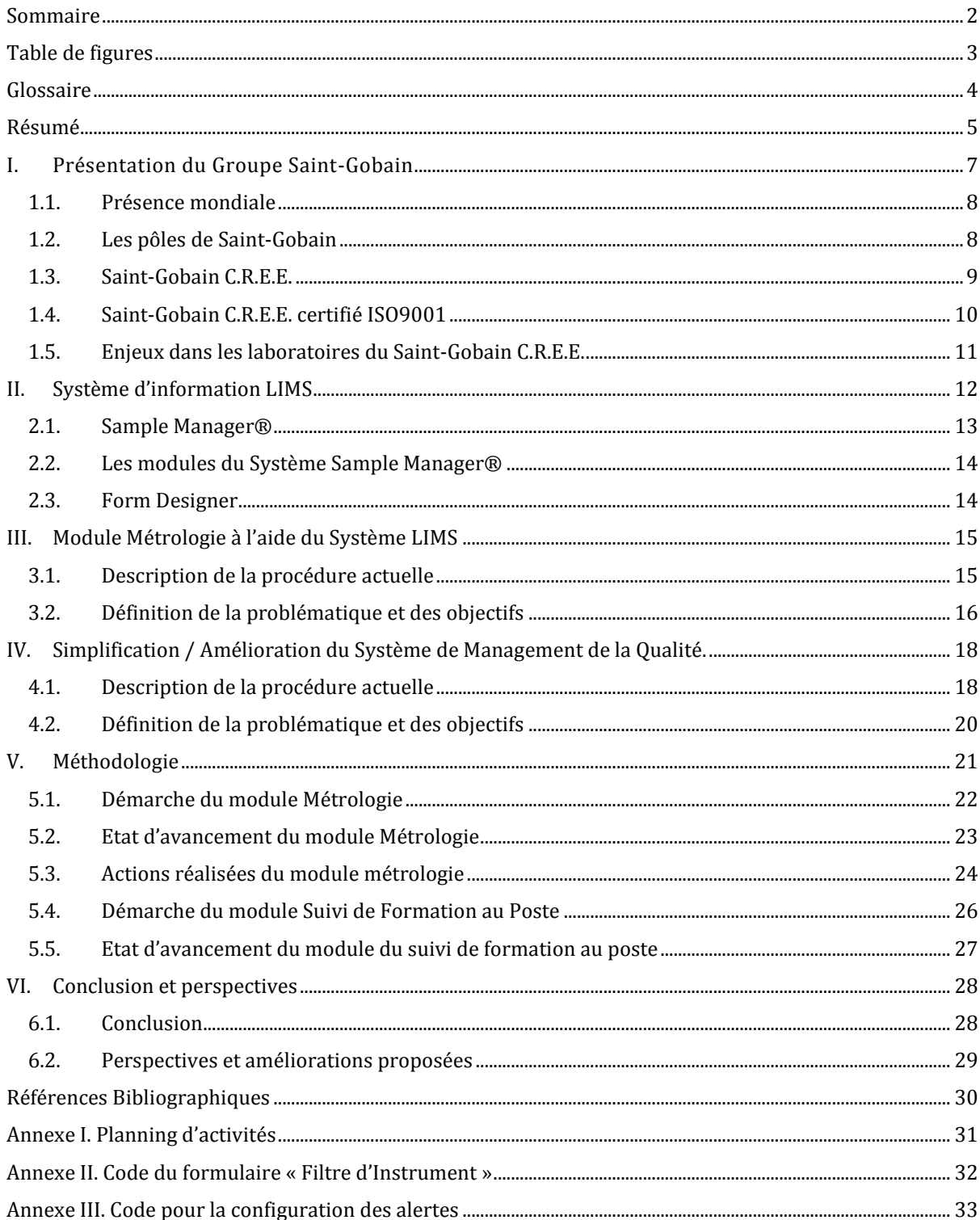

# TABLE DE FIGURES

<span id="page-2-0"></span>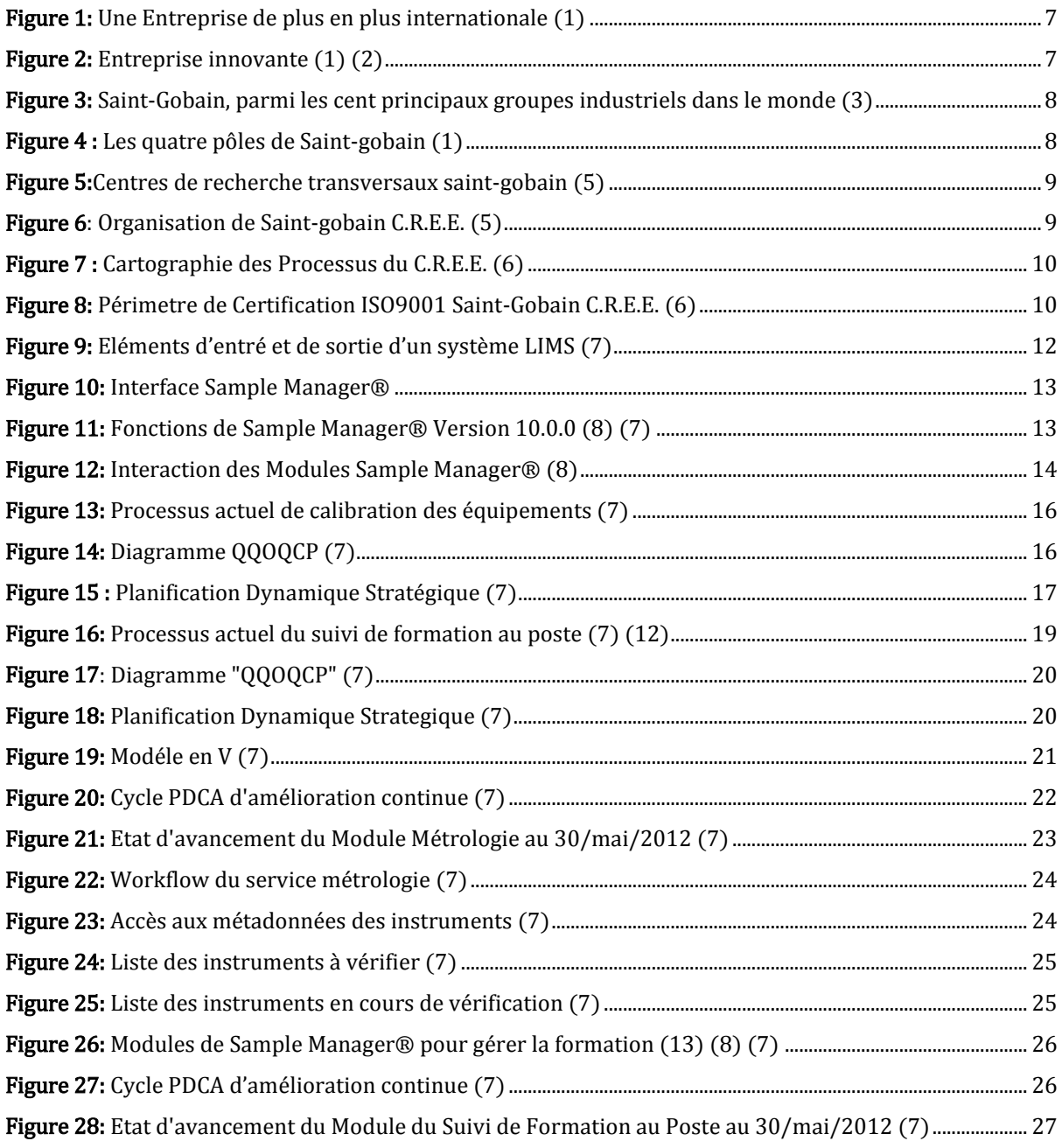

<span id="page-3-0"></span>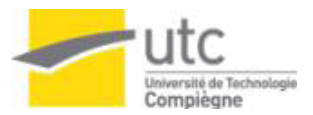

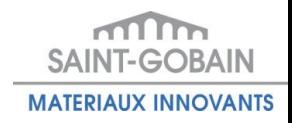

# GLOSSAIRE

<span id="page-3-1"></span>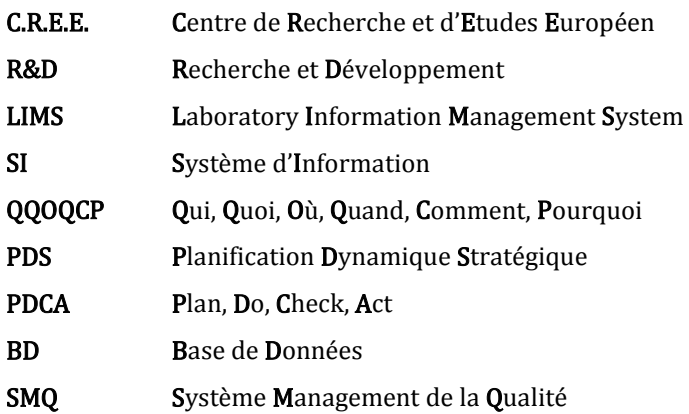

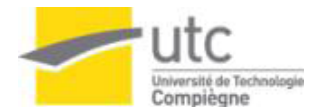

### RESUME

Le groupe Saint-Gobain est toujours conscient de l'importance d'innover dans sa matière en utilisant les hautes technologies dans ses laboratoires ainsi que les méthodes plus optimales.

En tant que centre de recherche, Saint-Gobain C.R.E.E. regroupe ces laboratoires qui représentent l'activité principale et la plus importante puisque de celles-ci dépend la position du groupe dans le marché.

Pour cette raison le C.R.E.E a pris la décision d'utiliser l'informatique pour être toujours une entreprise leader.

Le présent rapport décrit le fonctionnement et les avantages du système d'information pour gérer les activités habituelles dans les laboratoires (gestion documentaire, gestion des utilisateurs, analyses, etc.) ainsi que le traitement, le stockage et l'obtention du grand volume d'information qui se génère.

Mots clés : Système d'information, laboratoires R&D, centralisation de l'information, sécurité des données.

#### Abstract

Saint-Gobain Group is always conscious of the importance of innovating in its matter by using high technologies in these laboratories as well as the more optimal methods.

Within Saint-Gobain Group C.R.E.E., these laboratories represent the principal activity and more requiring since those depends the position on the Group in the market.

For this reason the C.R.E.E made the decision to use the Informatics to be always a company leader.

This report describes the operation and the advantages of the information system to manage the usual activities in laboratories (document management, management of the users, analyzes, etc.) as well as the processing, the storage and obtaining the information which is generated.

Keywords: Information system, laboratories R & D, centralization of information, data security.

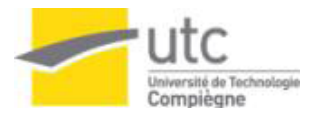

### Resumen

El grupo Saint-Gobain es consciente de la importancia de innovar en su materia utilizando altas tecnologías en sus laboratorios así como los métodos más óptimos.

En el seno del grupo Saint-Gobain C.R.E.E., estos laboratorios representan su actividad principal y la más demandante ya que de estos depende la position del grupo en el mercado.

Por esta razón el C.R.E.E. a tomando la decisión de utilizar la informática para ser siempre una empresa líder.

El presente reporte muestra el funcionamiento y las ventajas que tiene el utilizar los sistemas de información para administrar todas las actividades de los laboratorios (gestión de documentos, gestión de usuarios, análisis, etc.) así como el tratamiento, almacenamiento y obtención del gran volumen de información que se produce.

<span id="page-5-0"></span>Palabras claves: sistema de información, laboratorios de investigación y desarrollo, centralización de la información, seguridad de datos.

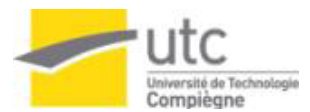

# I. Présentation du Groupe Saint-Gobain

L'histoire industrielle du groupe Saint-Gobain commence à partir de 1665 avec la création de la manufacture royale des glaces. Depuis 1850 Saint-Gobain investit l'espace européen et s'installe en Allemagne, Italie, Belgique et Espagne [\[Figure 1\]](#page-6-1). En 1900 apparaissent de nouveaux marchés et de nouveaux produits qui font de Saint-Gobain un groupe diversifié (1).

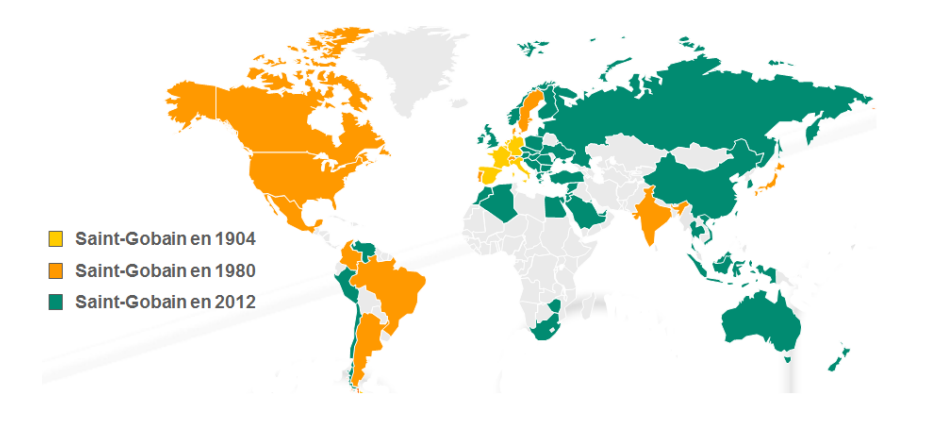

FIGURE 1: UNE ENTREPRISE DE PLUS EN PLUS INTERNATIONALE (1)

<span id="page-6-1"></span>A partir de 1970 le groupe fait une réorientation vers les matériaux à fort contenu technologique et entre dans la distribution bâtiment et la plaque de plâtre. Actuellement le groupe centre sa stratégie sur l'habitat durable (1).

En 2011, Saint-Gobain a été classée comme une des 100 entreprises la plus innovante au niveau mondial [\[Figure 2\]](#page-6-2) (1) (2).

<span id="page-6-2"></span><span id="page-6-0"></span>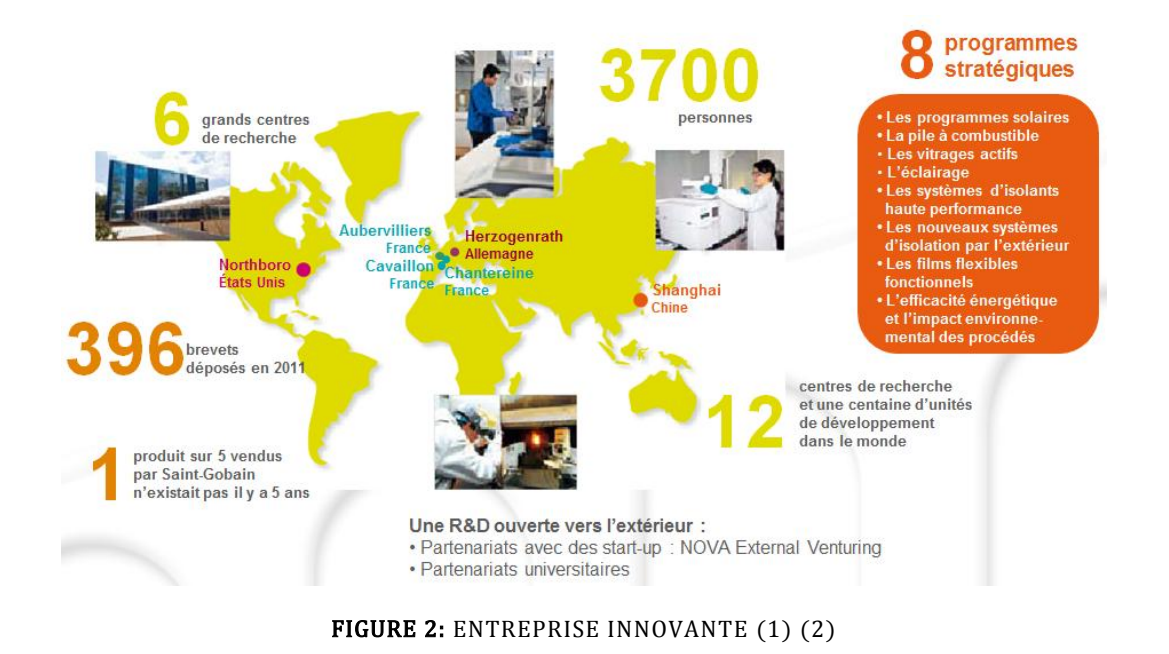

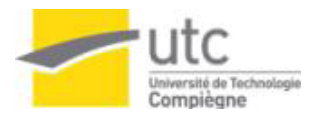

### 1.1. Présence mondiale

Leader mondial de l'habitat, le groupe Saint-Gobain, avec une présence dans 64 pays, conçoit, produit et distribue des matériaux de construction en apportant des solutions innovantes aux défis de la croissance, des économies d'énergie et de protection de l'environnement [\[Figure 3\]](#page-7-2).

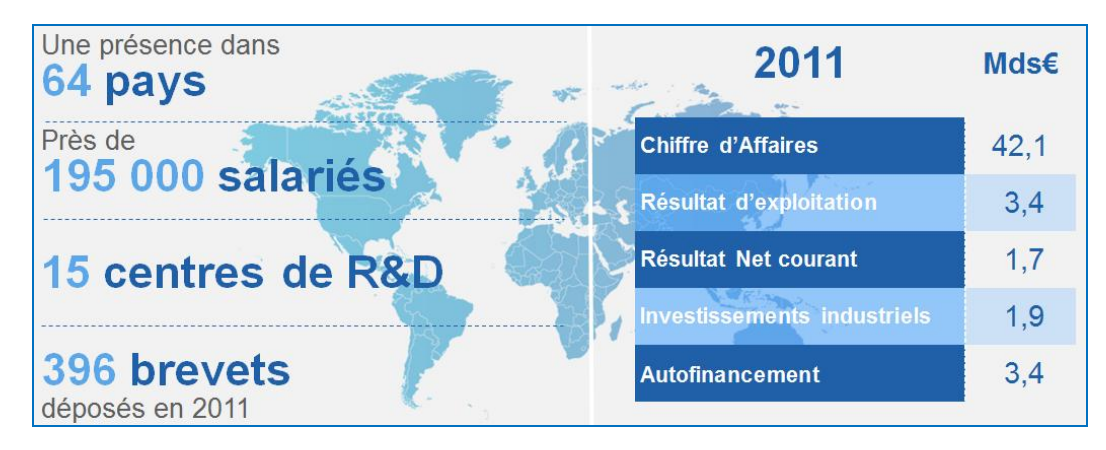

<span id="page-7-2"></span>FIGURE 3: SAINT-GOBAIN, PARMI LES CENT PRINCIPAUX GROUPES INDUSTRIELS DANS LE MONDE (3)

### <span id="page-7-0"></span>1.2. Les pôles de Saint-Gobain

Les activités de la compagnie Saint-Gobain sont classifiées principalement en 4 grands pôles [\[Figure 4\]](#page-7-3). Dans chacun de ces pôles, le groupe a une position leader au niveau mondial ou européen.

Depuis que le groupe s'est centré sur l'habitat, le pôle Distribution Bâtiment est le plus important en Chiffre d'affaires.

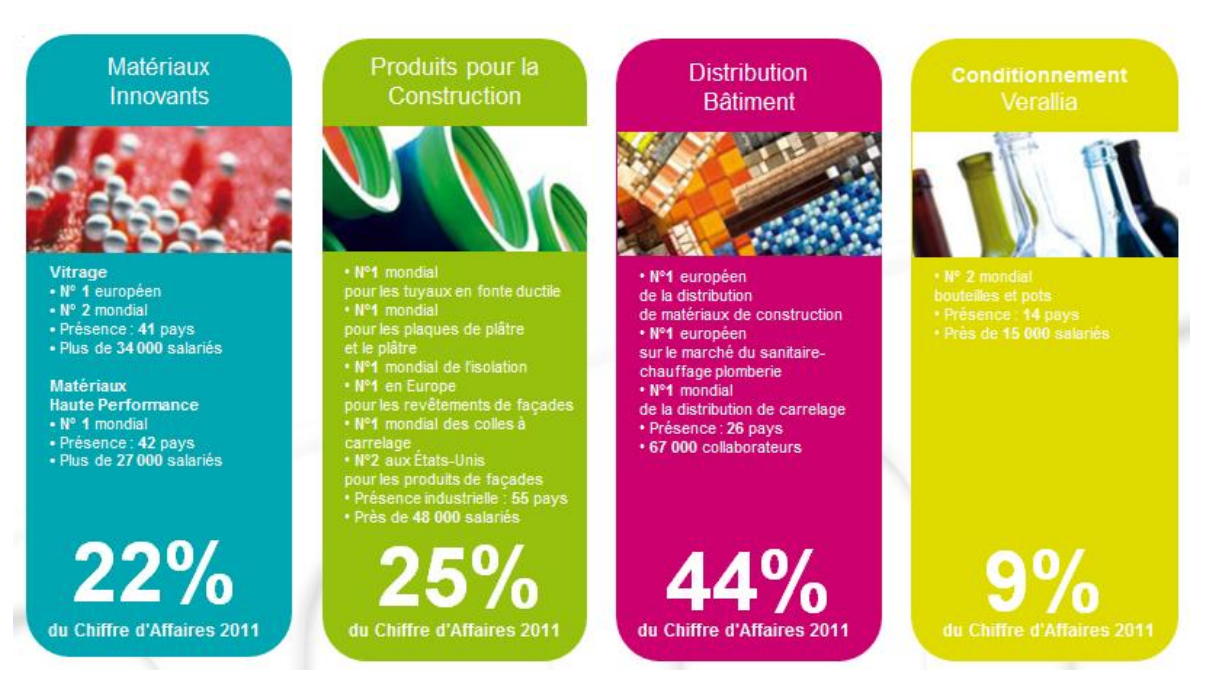

<span id="page-7-3"></span><span id="page-7-1"></span>FIGURE 4 : LES QUATRE POLES DE SAINT-GOBAIN (1)

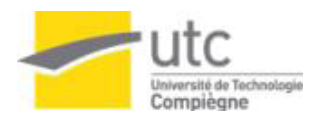

### 1.3. Saint-Gobain C.R.E.E.

Situé à Cavaillon, le Centre de Recherche et d'Etudes Européen, SAINT-GOBAIN C.R.E.E., a vu le jour en 2002 et inscrit son activité dans le cadre du pôle Matériaux Innovants-Matériaux Haute Performance du groupe (4).

Il se positionne aujourd'hui comme le 3ème Centre R&D du groupe SAINT-GOBAIN et compte parmi les 4 centres de recherche transversaux du groupe qui sont répartis entre la France, les États-Unis et la Chine [\[Figure 5\]](#page-8-1). Etant un centre transversal, le C.R.E.E. partage des projets (division produits pour la construction, catalyse, etc.), des outils (système d'information LIMS) et des méthodes de travail avec les autres centres de recherche (5).

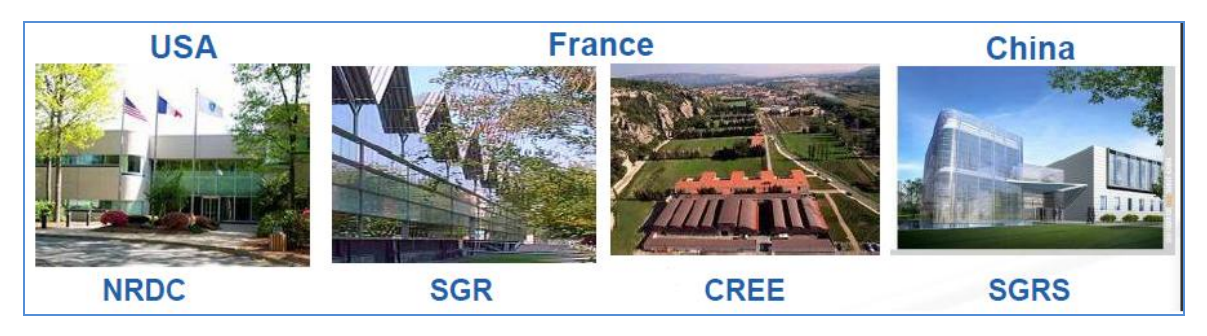

FIGURE 5:CENTRES DE RECHERCHE TRANSVERSAUX SAINT-GOBAIN (5)

<span id="page-8-1"></span>SAINT-GOBAIN C.R.E.E. étudie et caractérise une large gamme de produits de haute technologie, allant des réfractaires utilisés dans les fours verriers et industriels, jusqu'aux matériaux à architecture contrôlée, en vue d'applications dans des domaines tels que l'énergie, l'environnement et l'habitat (applications thermiques ou mécaniques, etc.) (4).

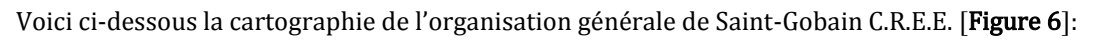

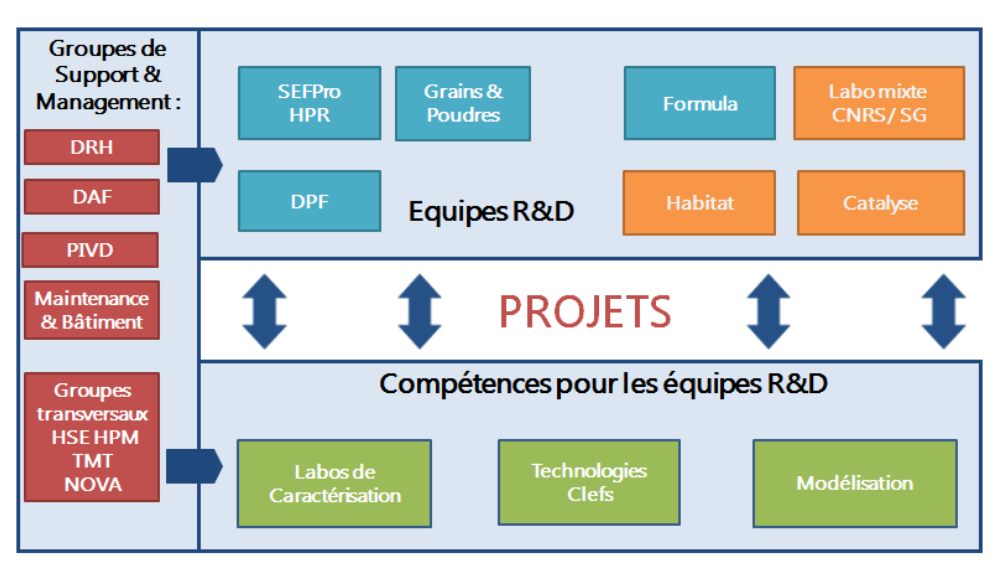

<span id="page-8-2"></span><span id="page-8-0"></span>FIGURE 6: ORGANISATION DE SAINT-GOBAIN C.R.E.E. (5)

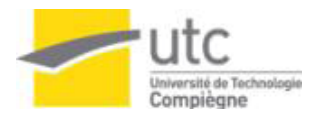

### 1.4. Saint-Gobain C.R.E.E. certifié ISO9001

Saint-Gobain C.R.E.E. est certifié selon la norme ISO9001 v2008 depuis décembre 2009, garantissant la réalisation de produits/prestations conformes aux attentes des clients, dans le but de les satisfaire. Les deux piliers de la démarche qualité sont Satisfaction Client et Amélioration Continue (5) .

Le Système de Management Qualité (SMQ) du C.R.E.E. est décrit par neuf processus [\[Figure 7\]](#page-9-0), qui représentent les grandes activités du centre. Ces processus sont présentés sous forme de cartographie dans le Manuel Qualité (6) .

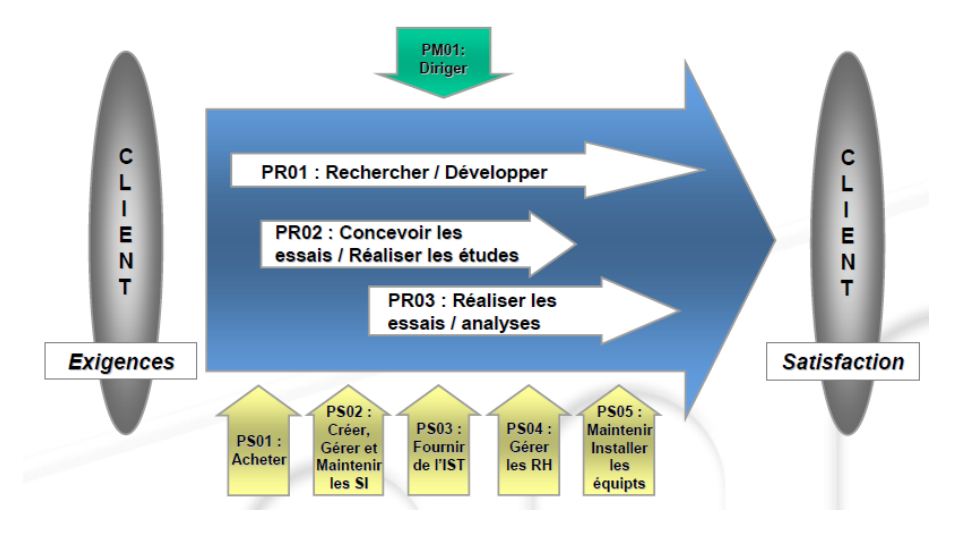

FIGURE 7 : CARTOGRAPHIE DES PROCESSUS DU C.R.E.E. (6)

<span id="page-9-0"></span>Le périmètre de certification depuis l'audit de suivi de novembre 2011 [\[Figure 8\]](#page-9-1) est le suivant :

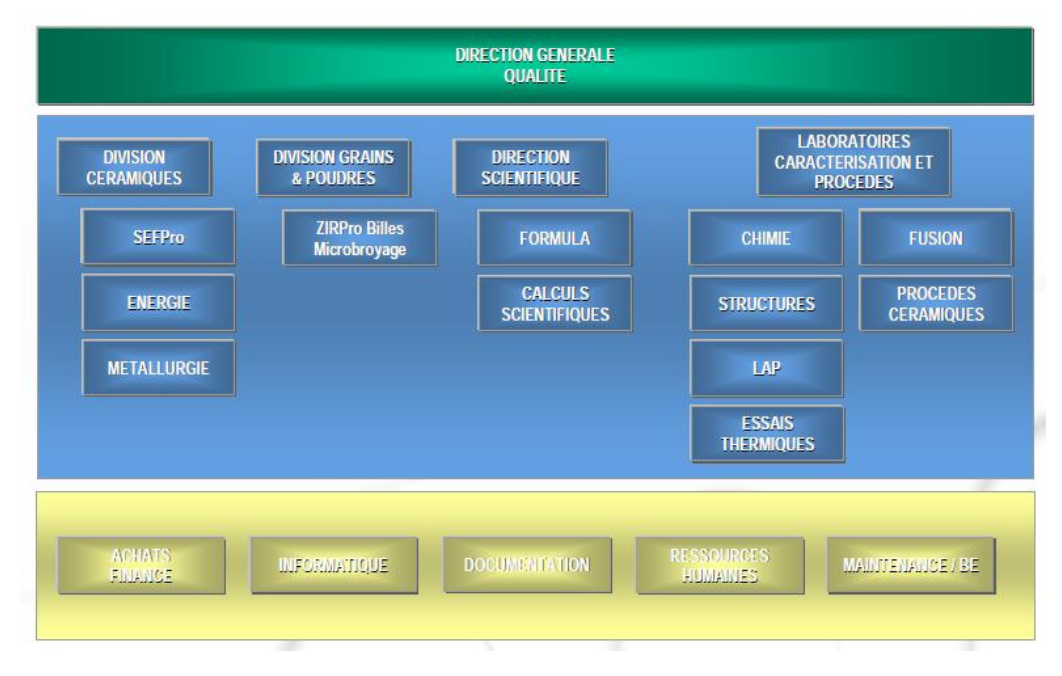

<span id="page-9-1"></span>FIGURE 8: PERIMETRE DE CERTIFICATION ISO9001 SAINT-GOBAIN C.R.E.E. (6)

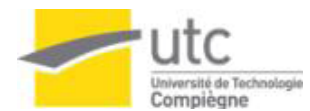

### <span id="page-10-0"></span>1.5. Enjeux dans les laboratoires du Saint-Gobain C.R.E.E.

Il existe des laboratoires dans tous les secteurs d'activité (industrie, santé, biotechnologie, agroalimentaire, électronique, etc.) qui sont encadrés par une norme ou un référentiel qualité.

Entre tous les secteurs, on distingue des laboratoires de Recherche et Développement (R&D) lesquels doivent assurer la traçabilité et la sécurité des données ainsi que la qualité et fiabilité des résultats.

Les laboratoires de R&D sont des institutions de grande taille qui utilisent souvent des hautes technologies et méthodes pour se positionner dans le marché et pour garantir à la société un produit final de qualité.

Ils produisent une grande quantité de données qui doivent être traitées avec confidentialité et traçabilité, pour garantir la qualité dans les résultats, et qui doivent être disponibles tout le temps.

En raison de la complexité des activités des laboratoires et aussi du volume de données qui sont générés, il est souvent nécessaire de faire appel à l'informatique pour résoudre ces enjeux.

Un système d'information permet le traitement, le stockage et l'obtention des données dans des conditions de sécurité et de protection de l'information et en assurent la traçabilité et la pérennité, selon les besoins du laboratoire et aussi de les exigences des clients.

Au même temps, il permet de centraliser toute l'information dans un même endroit pour assurer une disponibilité de l'information en tout moment. De plus, il est possible d'avoir un système d'information qui soit capable de répondre aux exigences réglementaires et normatives par rapport aux laboratoires.

<span id="page-10-1"></span>Pour ces différentes raisons, le C.R.E.E. utilise l'informatique pour résoudre ces enjeux et assurer une amélioration continue du groupe.

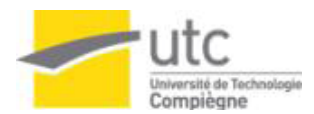

# II. SYSTEME D'INFORMATION LIMS

L'informatique de laboratoire est un secteur en plein essor et a vu la naissance de nouvelles catégories d'applications.

Selon les secteurs d'activité, certaines applications sont plus ou moins représentées. Toutefois, les applications LIMS sont les plus répandues et offrent un panel de fonctionnalités pouvant répondre à la majorité des besoins d'un laboratoire.

Un LIMS, acronyme en anglais de « Laboratory Information Management System », signifiant « Système Informatique de Gestion de Laboratoire » est un logiciel de gestion de production mis en place pour répondre aux exigences de qualité et de traçabilité des organismes de contrôle et d'accréditation et faire face à l'augmentation exponentielle du volume de données à traiter par les laboratoires.

Un système LIMS est alors un élément essentiel au sein de ces entreprises puisqu'il permet la traçabilité des échantillons, la gestion des utilisateurs, des instruments, des stocks, des approvisionnements fournisseurs, le suivi des produits et équipements utilisés, entre autres [\[Figure 9](#page-11-0)].

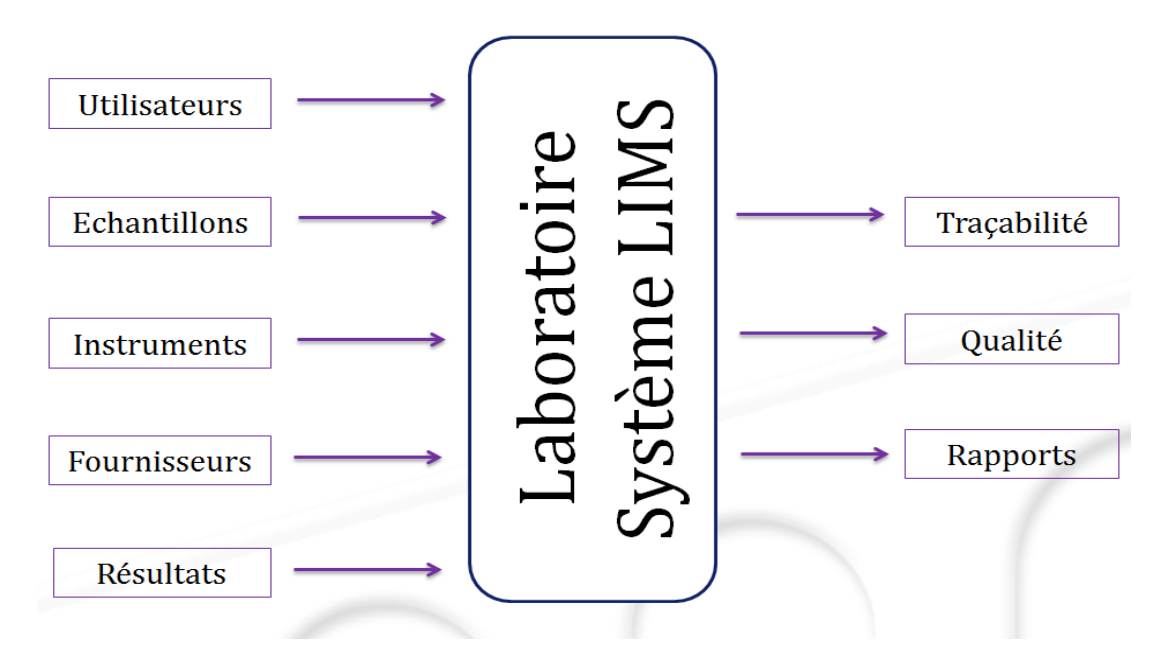

<span id="page-11-0"></span>FIGURE 9: ELEMENTS D'ENTRE ET DE SORTIE D'UN SYSTEME LIMS (7)

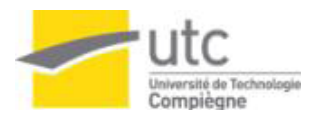

### <span id="page-12-0"></span>2.1. Sample Manager®

Afin de répondre aux exigences normatives et pour avoir une meilleure traçabilité et simplification des données, un système d'information LIMS de l'entreprise Thermo Fisher Scientific a été implémenté dans les laboratoires du C.R.E.E.

Sample Manager® est un logiciel basé sur la norme ISO 17025 et la norme ISO 9000 pour répondre aux exigences réglementaires par rapport aux laboratoires (documentation, instruments, échantillons, analyses, personnel, etc.) (8) Il est principalement utilisé pour la gestion systématique des acquisitions, de la maintenance, du stockage et de la récupération de l'information générée par les laboratoires [\[Figure 10\]](#page-12-2) (9).

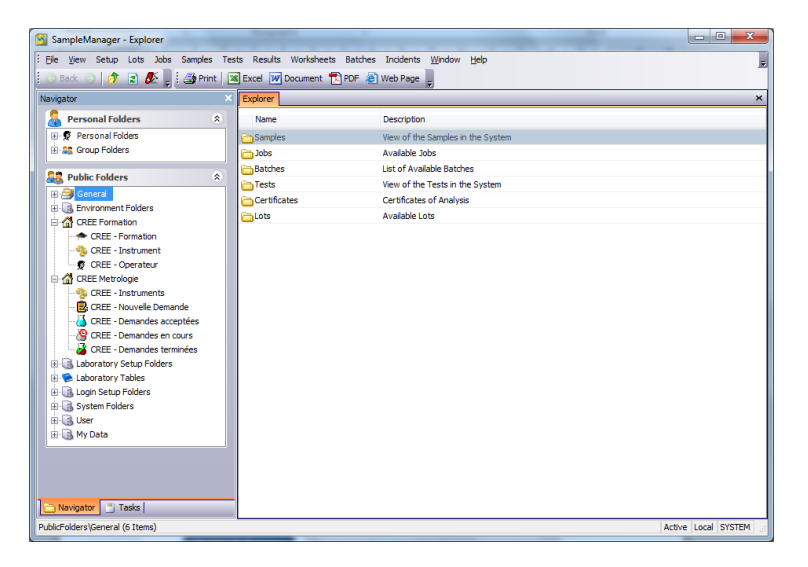

FIGURE 10: INTERFACE SAMPLE MANAGER®

<span id="page-12-2"></span>Sample Manager® offre diverses fonctions [\[Figure 11\]](#page-12-3) qui font du système un logiciel complet, et de plus, adaptable aux besoins particuliers d'un laboratoire.

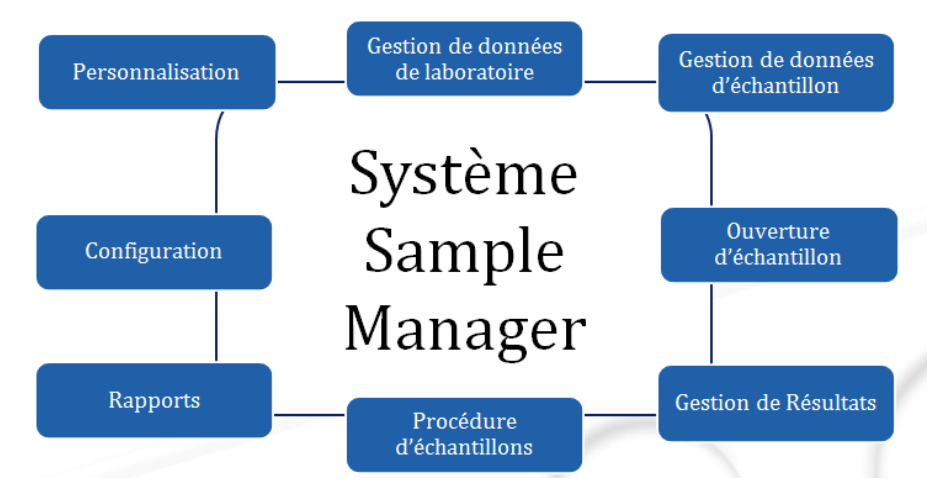

<span id="page-12-3"></span><span id="page-12-1"></span>FIGURE 11: FONCTIONS DE SAMPLE MANAGER® VERSION 10.0.0 (8) (7)

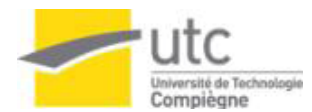

### 2.2. Les modules du Système Sample Manager®

Le logiciel Sample Manager® est composé de plusieurs modules qui permettent une maîtrise de toutes les activités habituelles d'un laboratoire. Normalement le système fonctionne avec 20 modules lesquels ont une interaction représentée à l'aide du schéma suivant [\[Figure 12\]](#page-13-1):

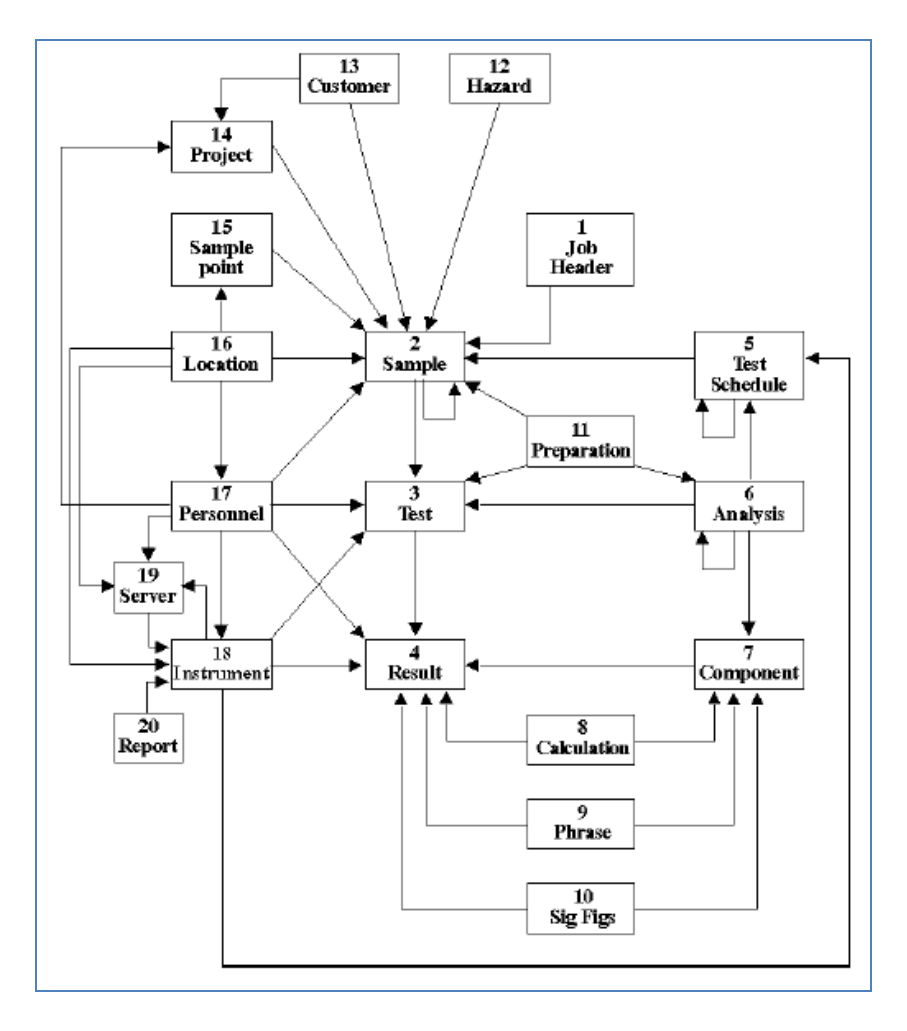

FIGURE 12: INTERACTION DES MODULES SAMPLE MANAGER® (8)

#### <span id="page-13-1"></span><span id="page-13-0"></span>2.3. Form Designer

Sample Manager® a développé une nouvelle fonctionnalité utilisant le concepteur de forme et peut être adaptée aux besoins de chaque client. Cet environnement permet de créer et de personnaliser des formulaires pour le même système (10).

De plus, le système a une compatibilité avec le langage de programmation C# qui permet de développer et de configurer les fonctions spécifiques suivant les besoins exprimées par les laboratoires dans des environnements de programmation connus comme Microsoft Visual Studio.

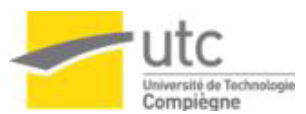

# <span id="page-14-0"></span>III. MODULE METROLOGIE A L'AIDE DU SYSTEME L I M S

Le Service Métrologie est intégré à l'organisation du C.R.E.E. depuis le passage à l'ISO 9001 : 2008. Ce service est en charge de la vérification, en assurant la continuité de la chaine métrologique, du parc des balances, des capteurs dimensionnels (pied à coulisse, micromètre,…) ainsi que les capteurs de pression utilisés dans les laboratoires.

Avec le soutien du service métrologie, chaque équipe définit les critères d'acceptation nécessaires à l'établissement de la conformité d'un capteur.

Par ailleurs, il assiste les différentes équipes du C.R.E.E. lors de la mise en place de nouveaux équipements de mesures (tests statistiques, validation de méthode, comparaison intra et inter-laboratoire). Les « clients » du service métrologie sont tous les techniciens, équipes R&D, etc., de Saint-Gobain C.R.E.E.

### <span id="page-14-1"></span>3.1. Description de la procédure actuelle

Actuellement le service de métrologie suit un processus décrivant la vérification des équipements du laboratoire.

Normalement il suit un planning mensuel, en format Excel, avec tous les équipements à vérifier pour l'année. Ce planning doit être surveillé par le responsable du service métrologie de façon constante pour éviter un décalage et avoir des équipements non vérifiés. De plus, le responsable a des autres missions au sein du C.R.E.E., qui font que la surveillance et l'accomplissement du planning est plus sensible a des erreurs.

Si un utilisateur a besoin d'une vérification particulière, hors du planning normal, il doit contacter le responsable du service métrologie afin de planifier une vérification suivant les spécifications de la calibration.

L'analyse des activités a permis de définir la cartographie ci-dessous. Les étapes du processus de calibration y sont présentées [\[Figure 13\]](#page-15-1) ainsi que les données d'entrées et de sorties. De plus, les points critiques et les points d'améliorations ont été encadrés.

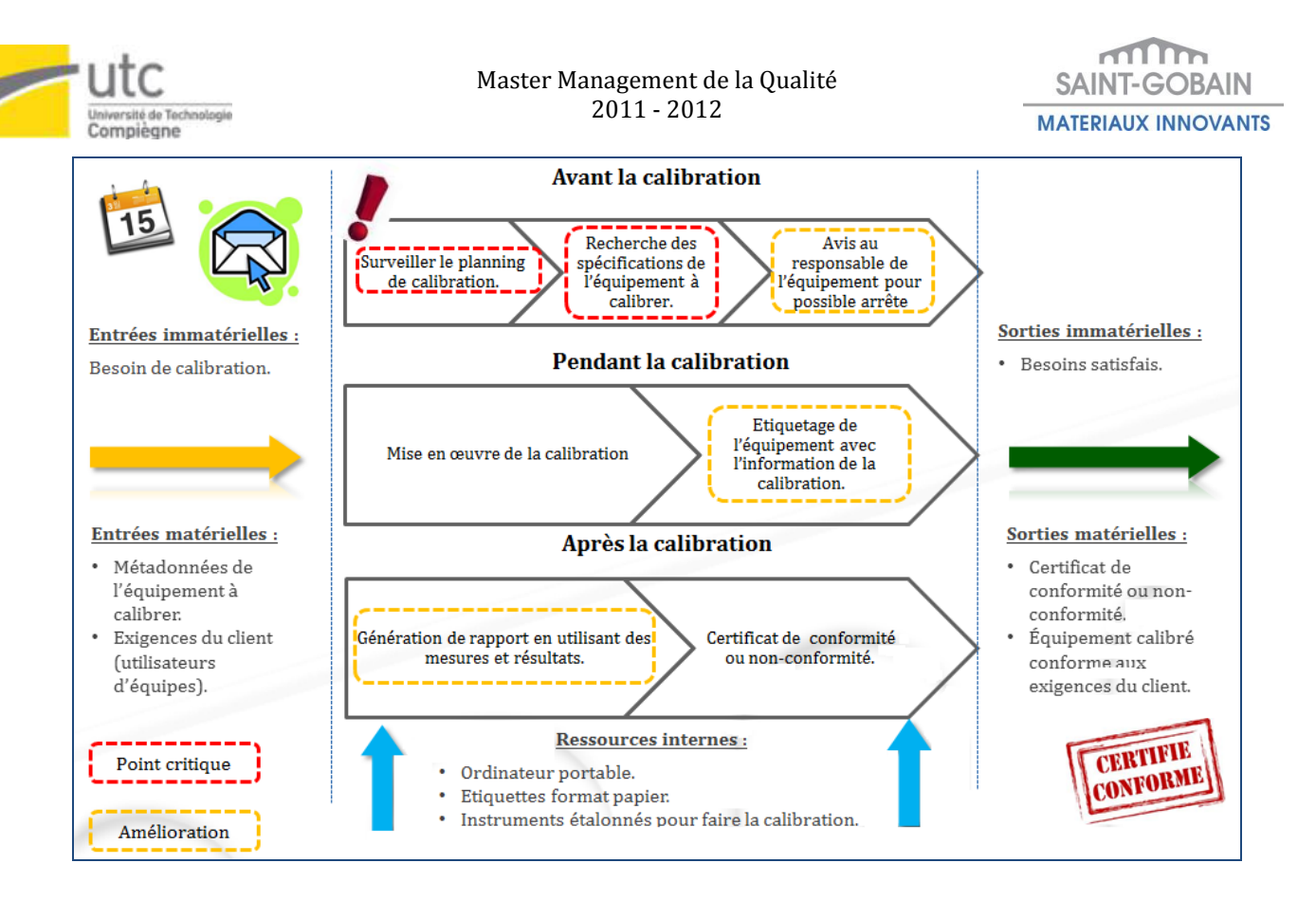

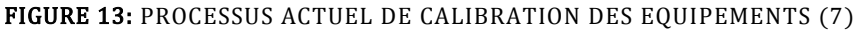

#### <span id="page-15-1"></span><span id="page-15-0"></span>3.2. Définition de la problématique et des objectifs

Pour cadrer la problématique générale à résoudre, un diagramme «QQOQCP» a été réalisé [\[Figure 14\]](#page-15-2) : il présente de manière concrète et claire les éléments ainsi que les acteurs qui interviennent dans ce processus.

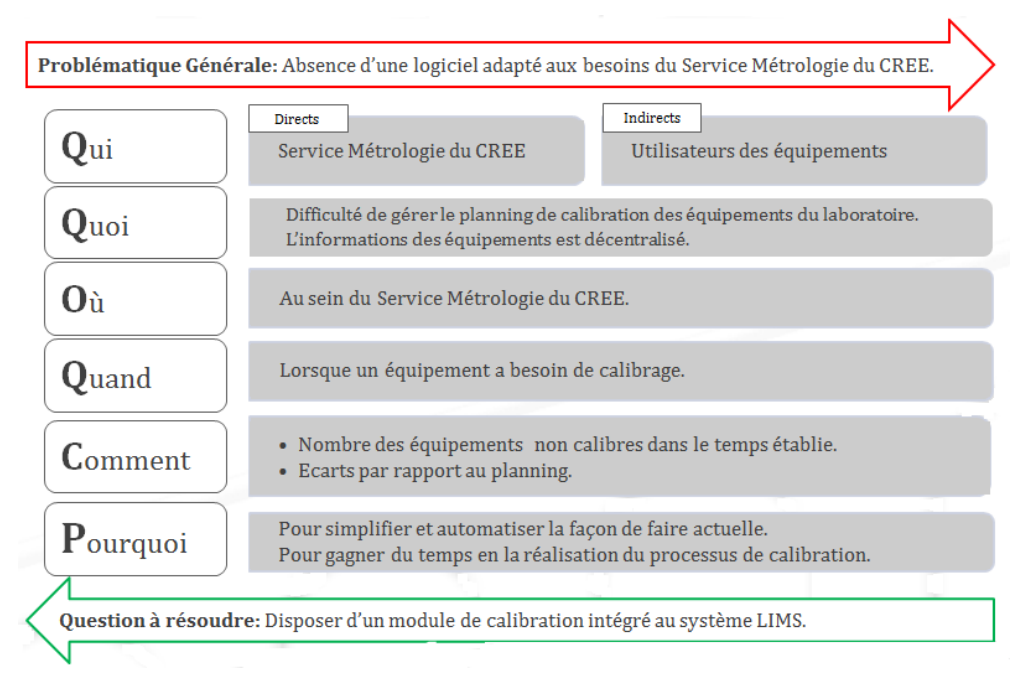

<span id="page-15-2"></span>FIGURE 14: DIAGRAMME QQOQCP (7)

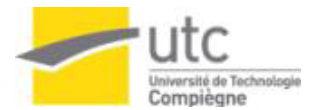

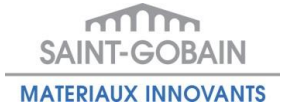

Afin de présenter une vision globale de la situation par rapport aux objectifs et livrables, une Planification Dynamique Stratégique (PDS) a été élaborée [\[Figure 15\]](#page-16-1). Pour gérer les ressources nécessaires à la charge de travail, un planning a été défini [Annexe 1: [Planning d'activités](#page-30-1)].

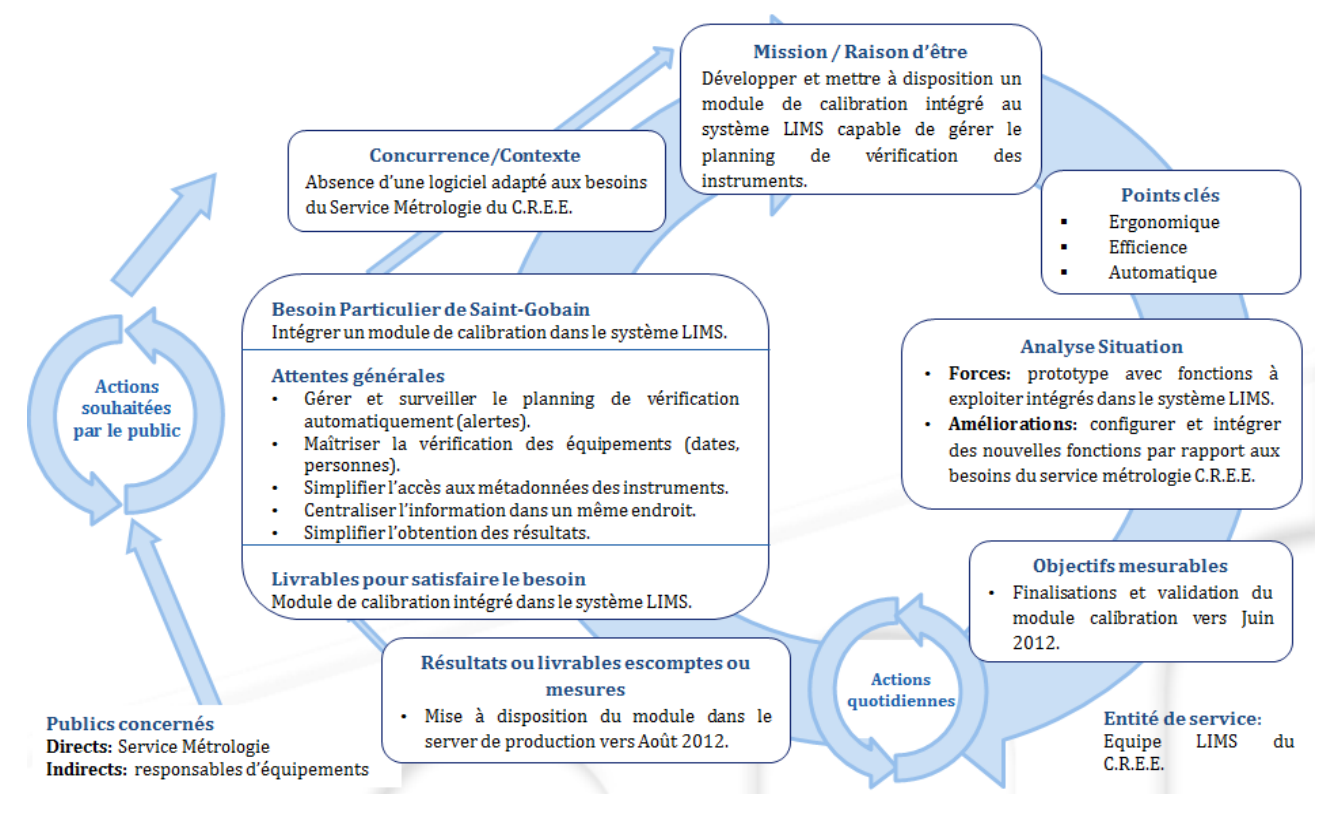

<span id="page-16-1"></span><span id="page-16-0"></span>FIGURE 15 : PLANIFICATION DYNAMIQUE STRATEGIQUE (7)

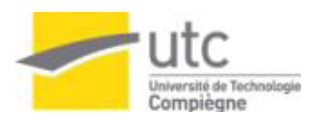

# IV. SIMPLIFICATION / AMELIORATION DU SYSTEME DE MANAGEMENT DE LA QUALITE.

Une partie clé du Système de Management de la Qualité (SMQ) est la formation du personnel en accord avec les besoins de chaque poste de travail. Le groupe Saint-Gobain s'est toujours occupé de la formation du personnel. Le C.R.E.E. n'est pas l'exception et il a classifié la formation en deux branches:

Formation externe: cette formation est sous responsabilité du Service de Ressources Humaines(RH). Il doit accueillir les demandes de formation qui viennent des équipes du C.R.E.E., suivre le circuit de validation, établir un plan annuel de formation, contacter des entreprises externes capables de réaliser la formation souhaitée, et finalement communiquer les options de formation au personnel. Elle est gérée exclusivement par le service RH à l'aide d'un logiciel pour avoir une traçabilité d'information et pour répondre aux exigences documentaires de la norme ISO9001(11).

Formation au poste (interne): cette formation correspond aux équipements du laboratoire. Elle est réalisée par les collaborateurs internes (formateurs) s'ils ont un niveau de connaissances suffisant et reconnu sur la manipulation d'un équipement. Elle est gérée par chaque équipe (pilote de processus ou chef de groupe) du C.R.E.E. et aussi par les formateurs.

En accord avec la norme ISO9001, le service RH doit avoir un registre de la formation que suivent les employés du C.R.E.E., soit externe ou interne. Pour répondre à cette exigence, le service RH demande deux fois par an aux équipes du C.R.E.E. la mise à jour de tous les documents.

#### <span id="page-17-0"></span>4.1. Description de la procédure actuelle

Conformément à la norme ISO9001, une procédure pour la Gestion des documents RH-équipes a été créée, cette procédure est d'accès public dans le réseau interne du C.R.E.E. La procédure décrit les documents obligatoires et la façon d'archivage ainsi que les responsabilités de chacun des acteurs [\[Figure 16\]](#page-18-0).

La procédure établi trois documents (12) :

- 1. Support de formation : il est créé et géré par le formateur. Il comprend les critères de la formation pour chaque niveau selon l'équipement. Après avoir validé un niveau, il est signé par le formateur et le formé, c'est la preuve qu'une formation a été suivie.
- 2. Formulaire du personnel autorisé : ce document, présent pour chaque équipement, fait la liste du personnel autorisé pour utiliser l'équipement, et est accompagné de la signature de l'employé.
- 3. Matrice de compétences: elle est gérée, suivie et mise à jour par les responsables d'équipes et/ou formateurs. Chaque équipe a une matrice de compétences pour montrer le niveau de compétence de chacun de ses membres et sur ses équipements.

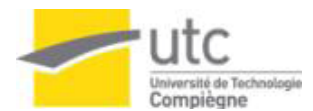

Dans la procédure, il possible d'identifier quatre acteurs :

- 1. Le formateur est responsable de la mise à jour de tous les documents. Il doit s'assurer de la cohérence des données entre les documents.
- 2. Le pilote de processus ou chef de groupe est celui qui décide si un collaborateur a besoin d'être formé sur un équipement et définit qui est formateur. Il est également responsable de la matrice de compétences.
- 3. Les Ressources humaines doivent faire une révision deux fois par an (Mars et Septembre) sur les documents de support de formation pour vérifier que tout est cohérent. S'ils trouvent un écart, il est alors nécessaire de faire un point avec le pilote de processus ou chef de groupe pour la mise à jour.
- 4. L'employé formé est responsable d'être présent à la formation et de signer le support de formation si le formateur a validé le niveau.

Dans la cartographie suivante est exposée la façon d'interagir entre les acteurs et les documents de sortie du processus de Formation du personnel:

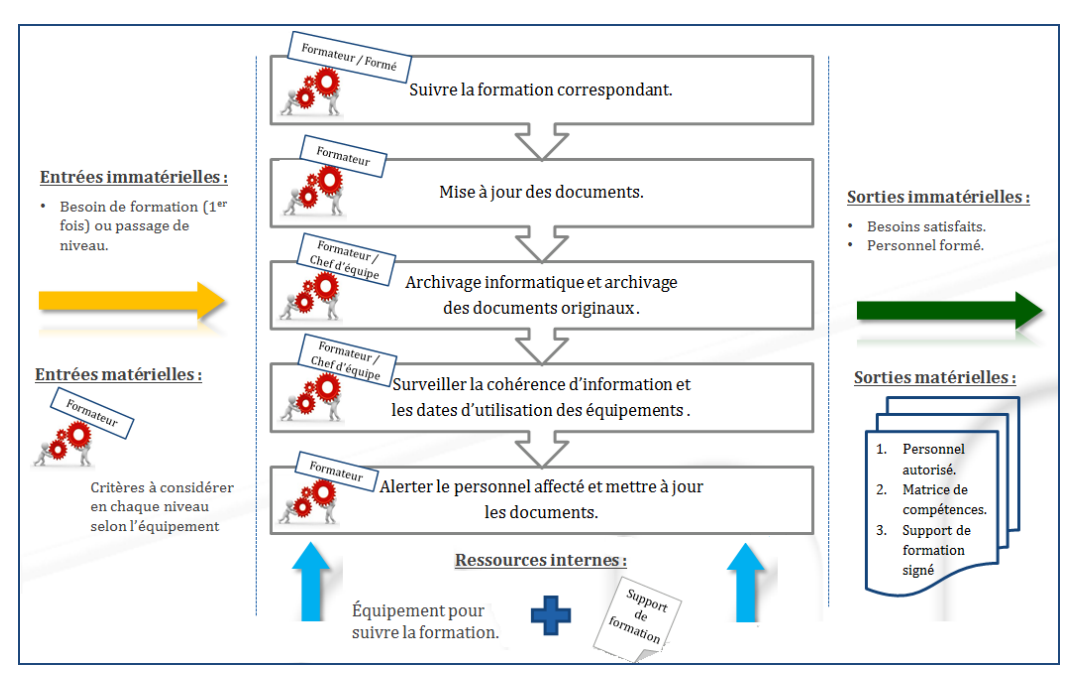

<span id="page-18-0"></span>FIGURE 16: PROCESSUS ACTUEL DU SUIVI DE FORMATION AU POSTE (7) (12)

### <span id="page-19-0"></span>4.2. Définition de la problématique et des objectifs

Après l'analyse des activités, et suite aux divers entretiens avec les personnes impliquées dans le suivi de formation, un diagramme « QQOQCP » [\[Figure 17\]](#page-19-1) a été réalisé pour cadrer la problématique générale à résoudre.

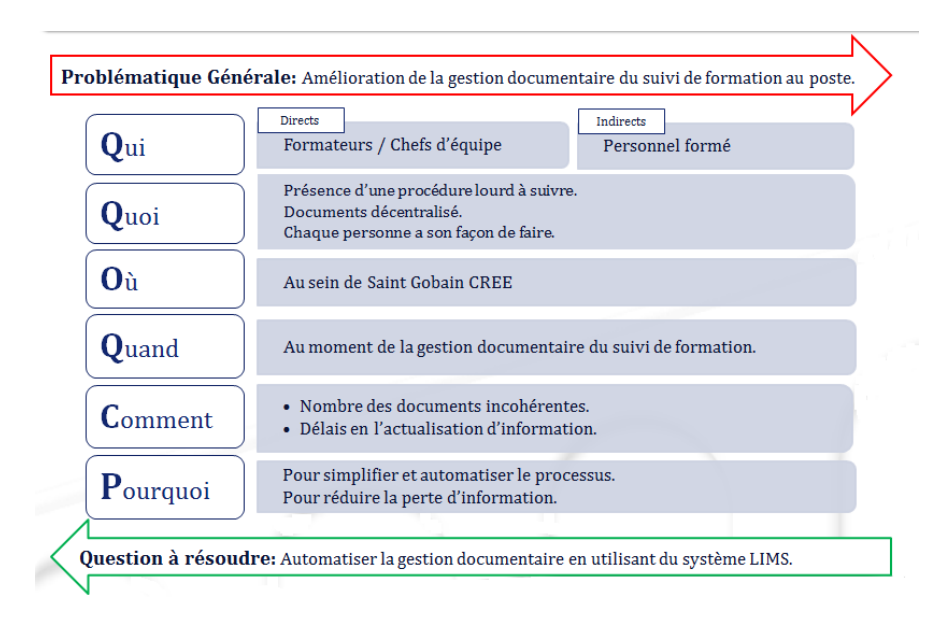

FIGURE 17: DIAGRAMME "QQOQCP" (7)

<span id="page-19-1"></span>Ensuite une Planification Dynamique Stratégique a été élaborée [\[Figure 18\]](#page-19-2). Pour planifier le travail un planning a été défini [\[Annexe 1\]](#page-30-1).

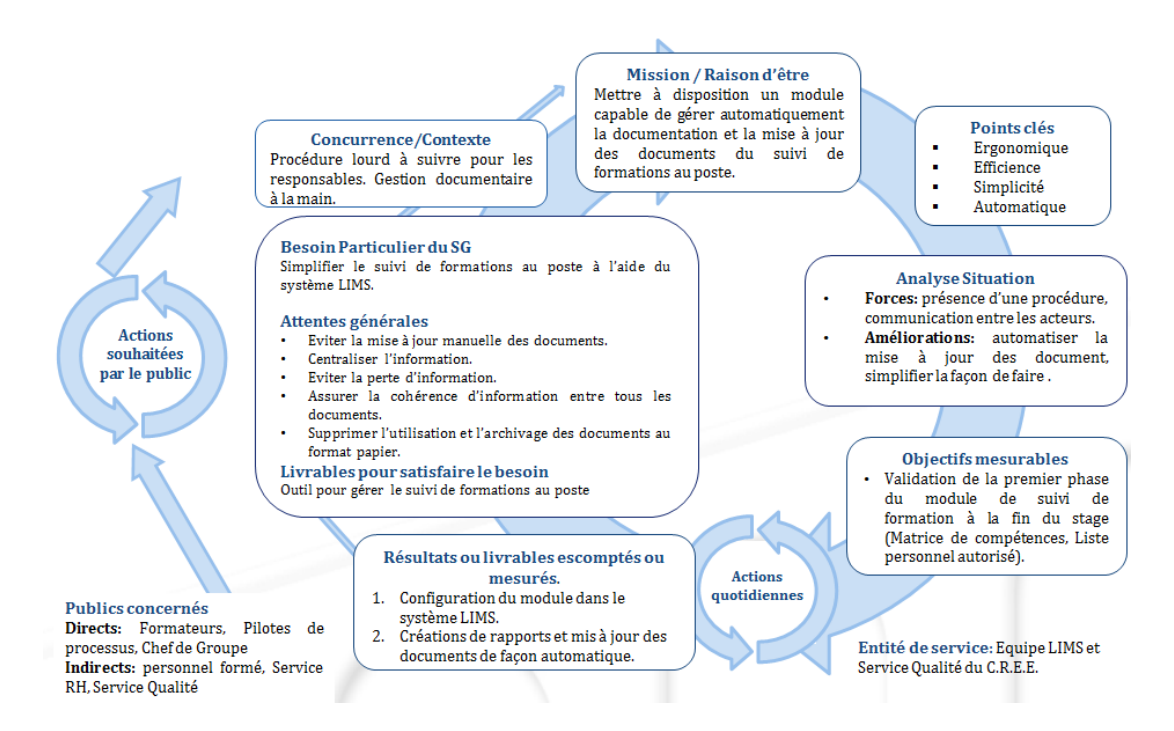

<span id="page-19-2"></span>FIGURE 18: PLANIFICATION DYNAMIQUE STRATEGIQUE (7)

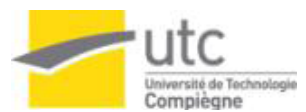

# <span id="page-20-0"></span>V. METHODOLOGIE

Comme il a été expliqué dans le chapitre II de ce rapport, le système LIMS est composé de plusieurs modules qui permettent d'avoir une maîtrise de toutes les activités habituelles d'un laboratoire. Pour cette raison, le système LIMS est la solution adéquate pour répondre aux besoins de chacun des projets, car les deux modules à développer ont une relation directe avec le laboratoire.

De plus le système Sample Manager® utilise une base de données ORACLE qui permet de stocker un grand volume d'information, même si la quantité de données a une croissance exponentielle. Cela permet aussi de réaliser des modifications et des extractions de données sans aucun problème.

En utilisant le système Sample Manager®, le centre de recherche C.R.E.E. peut répondre aux exigences de traçabilité d'information et assurer la qualité des résultats. En effet toute l'information générée est centralisée dans un même endroit et accessible à tout moment par les personnes impliquées. De plus, le système garantit la sécurité et la protection d'information de l'information grâce à l'assignation des rôles et droits aux utilisateurs du système.

La solution à la problématique inclus le développement et l'implémentation des modules dans le système LIMS. Pour montrer la démarche générale un modèle en V [\[Figure 19\]](#page-20-2) a été créé, ce modèle est applicable aux deux projets à résoudre.

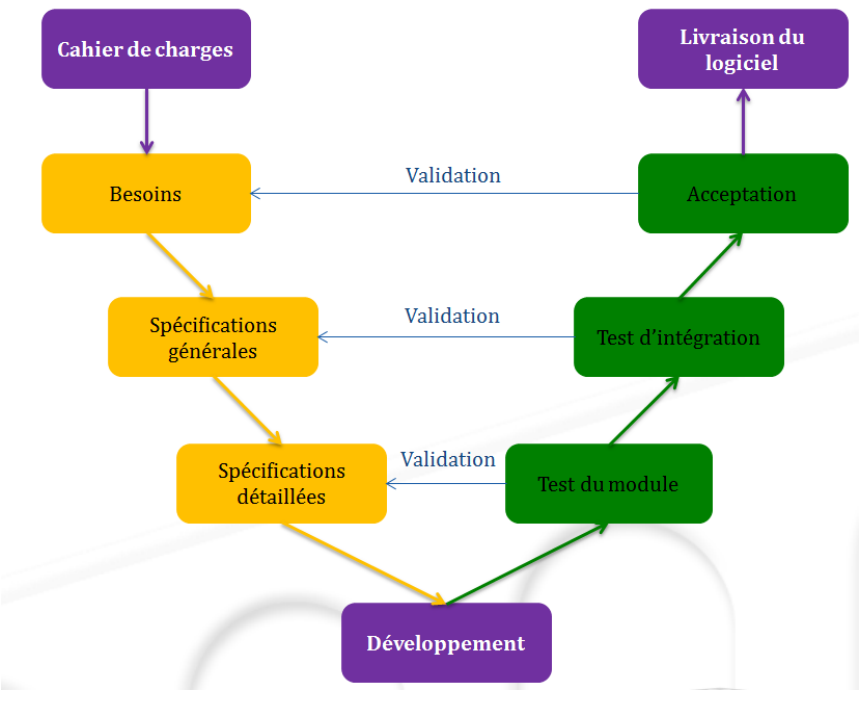

<span id="page-20-2"></span><span id="page-20-1"></span>FIGURE 19: MODELE EN V (7)

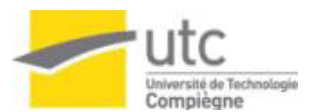

### 5.1. Démarche du module Métrologie

Par rapport à l'étalonnage des équipements, le système LIMS a une partie « Calibration » déjà intégrée dans le module des « INSTRUMENTS ». Cette fonction ne répond pas totalement aux besoins du service métrologie, pour cette raison il a été décidé de modifier ce module et de l'ajuster aux spécifications du service métrologie.

Le module a été décomposé en deux parties :

- 1. Filtrer les instruments qui correspondent au C.R.E.E et montrer les métadonnées souhaitées par le service métrologie.
- 2. Configuration et surveillance du planning de vérification en utilisant des alertes produites par le système LIMS.

La démarche qualité a été définie en utilisant la méthode « PDCA » [\[Figure 20\]](#page-21-1), laquelle permettra la mise en place d'une amélioration continue du processus. Avec cette méthode, il est possible d'obtenir une évolution pour offrir un processus de qualité avec une possibilité d'adaptation aux besoins du même processus et des utilisateurs. Pour atteindre cette amélioration, des idées à mettre en œuvre sont proposés dans le cadre « Act ».

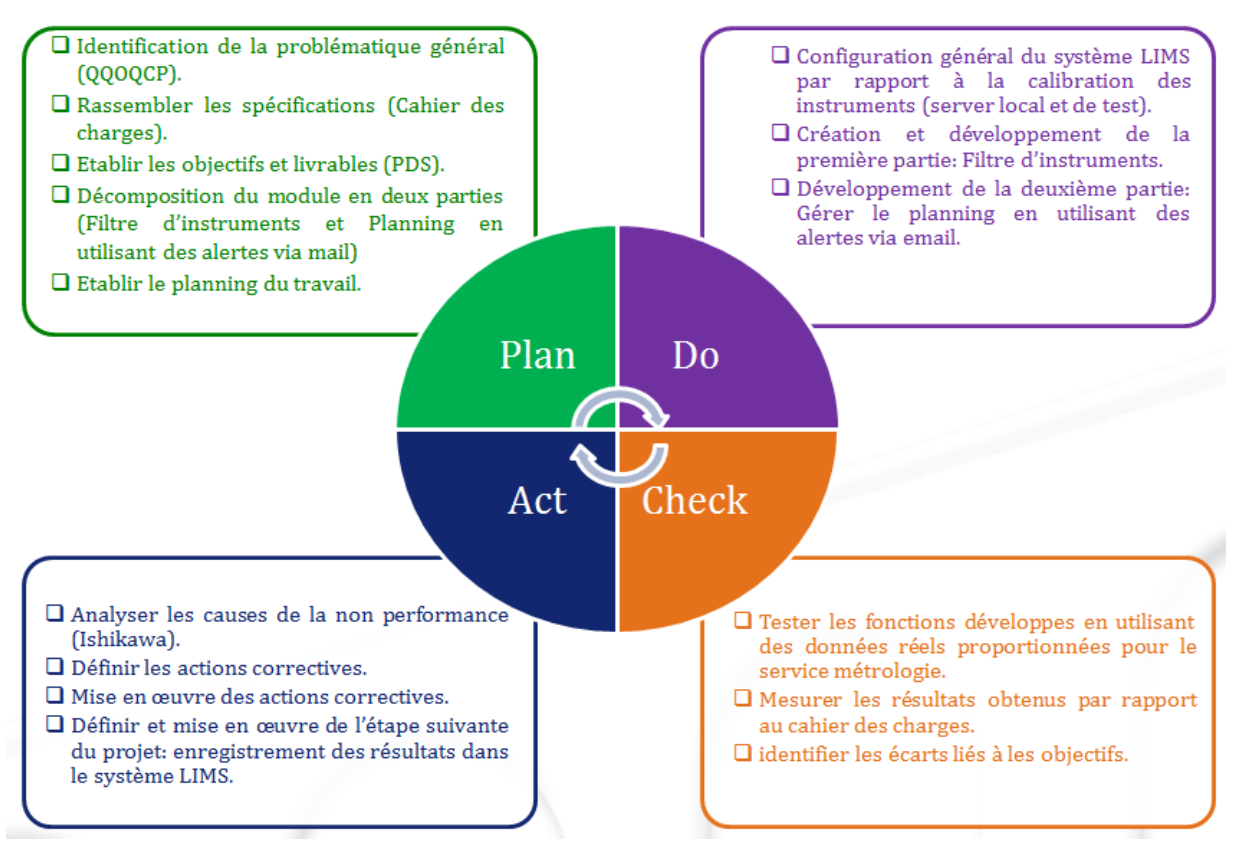

<span id="page-21-1"></span><span id="page-21-0"></span>FIGURE 20: CYCLE PDCA D'AMELIORATION CONTINUE (7)

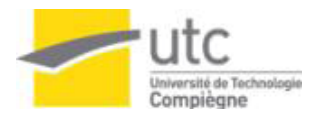

### 5.2. Etat d'avancement du module Métrologie

Pour quantifier les tâches à réaliser, les actions du projet ont été distribuées en trois parties, la [Figure 21](#page-22-0) montre la distribution en pourcentages ainsi que la quantité de travail déjà réalisée et celle à venir.

Pour chaque tâche le pourcentage d'avancement a été encadré:

- En cadre vert : les tâches déjà réalisées
- En cadre *jaune* : les tâches à finaliser à la fin du stage (objectifs finaux)
- En cadre rouge et signalises avec un point d'exclamation : les tâches proposées à réaliser à plus long terme (points d'amélioration). Ce sont des tâches de possible réalisation s'il y a temps mais qui ne représentent pas de points critiques dans le processus et qui peuvent être décalées dans le temps.

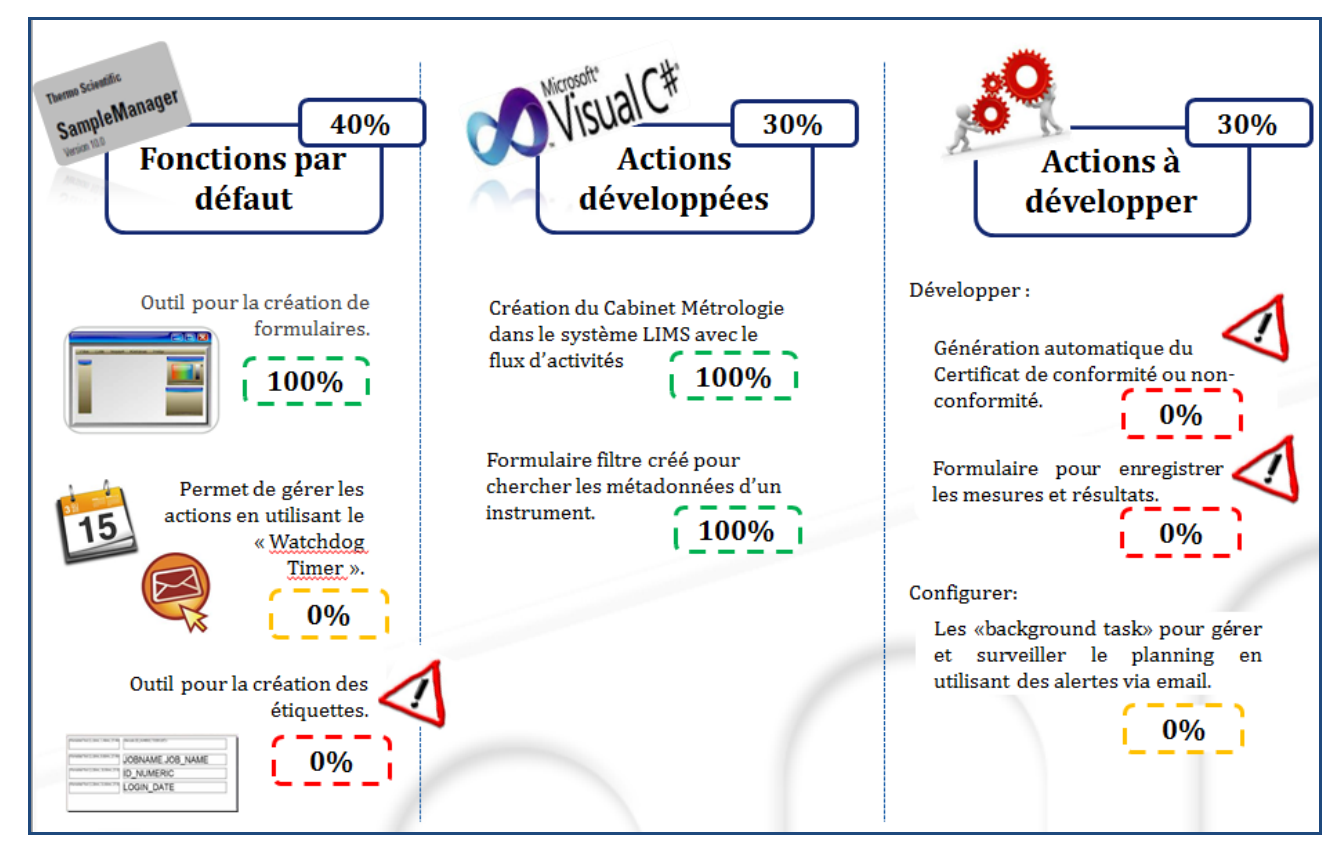

<span id="page-22-0"></span>FIGURE 21: ETAT D'AVANCEMENT DU MODULE METROLOGIE AU 30/MAI/2012 (7)

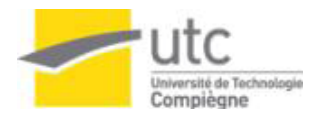

### <span id="page-23-0"></span>5.3. Actions réalisées du module métrologie

À ce jour, des actions ont été développés. Dans le plan d'action qui a été élaboré pour le module métrologie a été inclus la configuration du système Sample Manager® et la création du cabinet « CREE Métrologie » qui représente le « workflow » qui doit être suivi par le service métrologie dans l'interface du système. La [Figure](#page-23-1)  [22](#page-23-1) montre le flux d'activités représenté pour quatre folders :

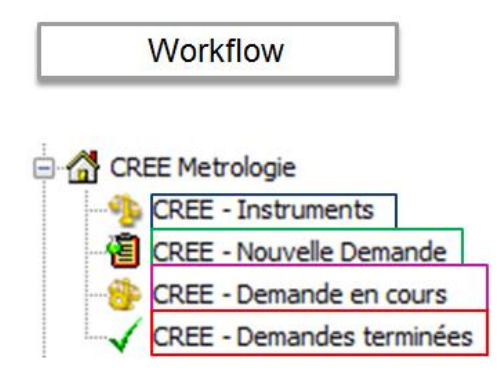

FIGURE 22: WORKFLOW DU SERVICE METROLOGIE (7)

<span id="page-23-1"></span>L[a Figure 22](#page-23-1) montre les dossiers encadrés de différentes couleurs pour expliquer le contenu de chaque dossier. Le cadre bleu, « CREE – Instruments », correspond à l'accès aux métadonnées des instruments, ci-dessous la [Figure 23](#page-23-2) montre le formulaire « Filtre d'Instrument » qui a été créé en utilisant l'outil Form Designer de Sample Manager® et lequel permet d'avoir les données souhaitées par le service métrologie. Le code développé par l'exécution de ce formulaire est expliqué dans [Annexe 2.](#page-31-2)

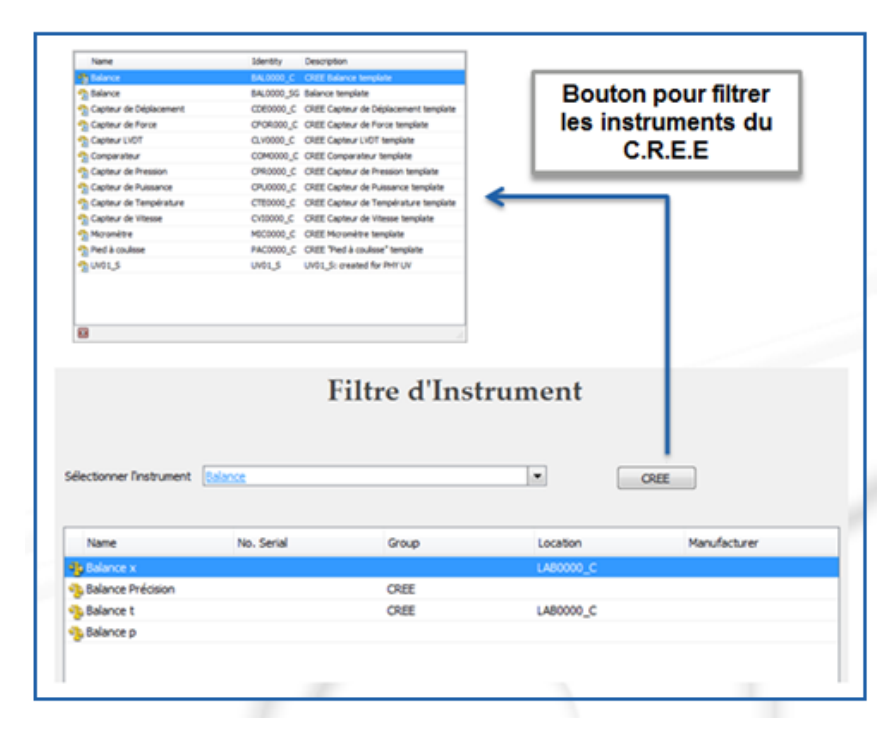

<span id="page-23-2"></span>FIGURE 23: ACCES AUX METADONNEES DES INSTRUMENTS (7)

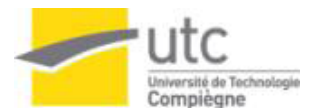

Dans la [Figure 22,](#page-23-1) le cadre vert correspond au dossier « CREE – Nouvelle Demande », lequel fait une requête à la base de données pour obtenir la liste des instruments qui sont en status « Requires Calibration » [\[Figure 24\]](#page-24-0) et qui correspond à tous les équipements qui attendent une vérification.

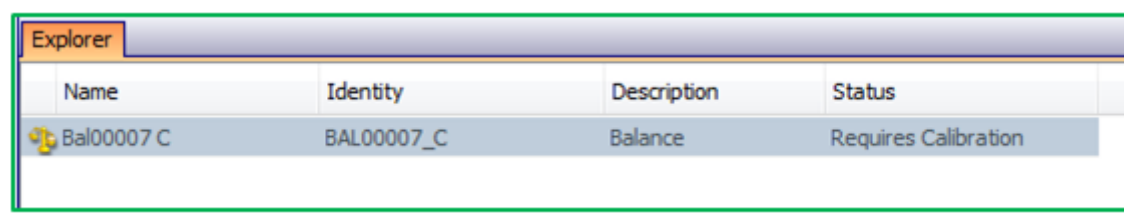

#### FIGURE 24: LISTE DES INSTRUMENTS A VERIFIER (7)

<span id="page-24-0"></span>Le dossier encadré en rose dans la [Figure 22](#page-23-1) correspond au dossier « CREE – Demande en cours » lequel fait une requête à la base de données pour faire une liste des instruments qui sont en cours de vérification avec le status « In calibration » [\[Figure 25](#page-24-1) ].

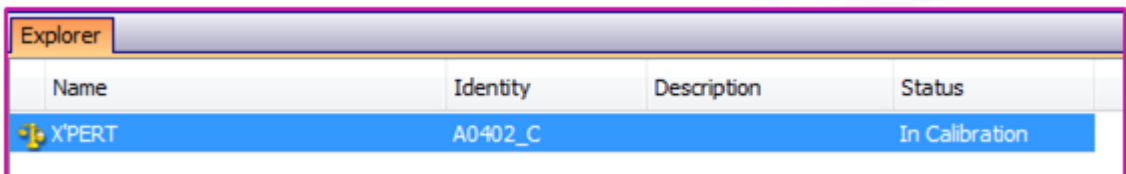

FIGURE 25: LISTE DES INSTRUMENTS EN COURS DE VERIFICATION (7)

<span id="page-24-1"></span>Le dernier dossier est en cours de configuration puisque les spécifications des résultats souhaités dans la liste doivent être vérifies.

Par rapport à la configuration des alertes via email, une tâche a été développé, également en langage C#. Cette tâche permet de configurer le système Sample Manager® pour envoyer un avis au responsable du service métrologie et à l'operateur responsable de l'équipement pour les informer des instruments dont la date de vérification est proche selon le planning défini dans le même système. Pour avoir plus détaille sur le développement voir l'[Annexe 3](#page-33-0) de ce rapport.

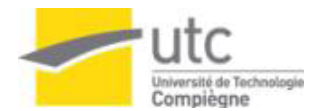

### <span id="page-25-0"></span>5.4. Démarche du module Suivi de Formation au Poste

Pour automatiser la gestion documentaire du suivi de formation au poste, l'implémentation d'un module à l'aide du système LIMS a été proposée. L'idée d'utiliser le système LIMS pour résoudre la problématique découle du fait que le système possède une base du module de formation au poste. Le système gère la formation du personnel en utilisant trois modules existant par défaut [\[Figure 26\]](#page-25-1).

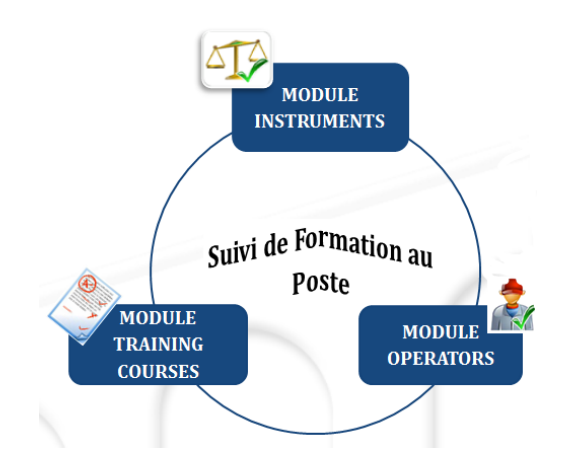

#### FIGURE 26: MODULES DE SAMPLE MANAGER® POUR GERER LA FORMATION (13) (8) (7)

<span id="page-25-1"></span>Pour le module du Suivi de Formation au Poste, un diagramme PDCA a aussi été élaboré pour présenter le cycle propose d'amélioration continue [[Figure 27\]](#page-25-2).

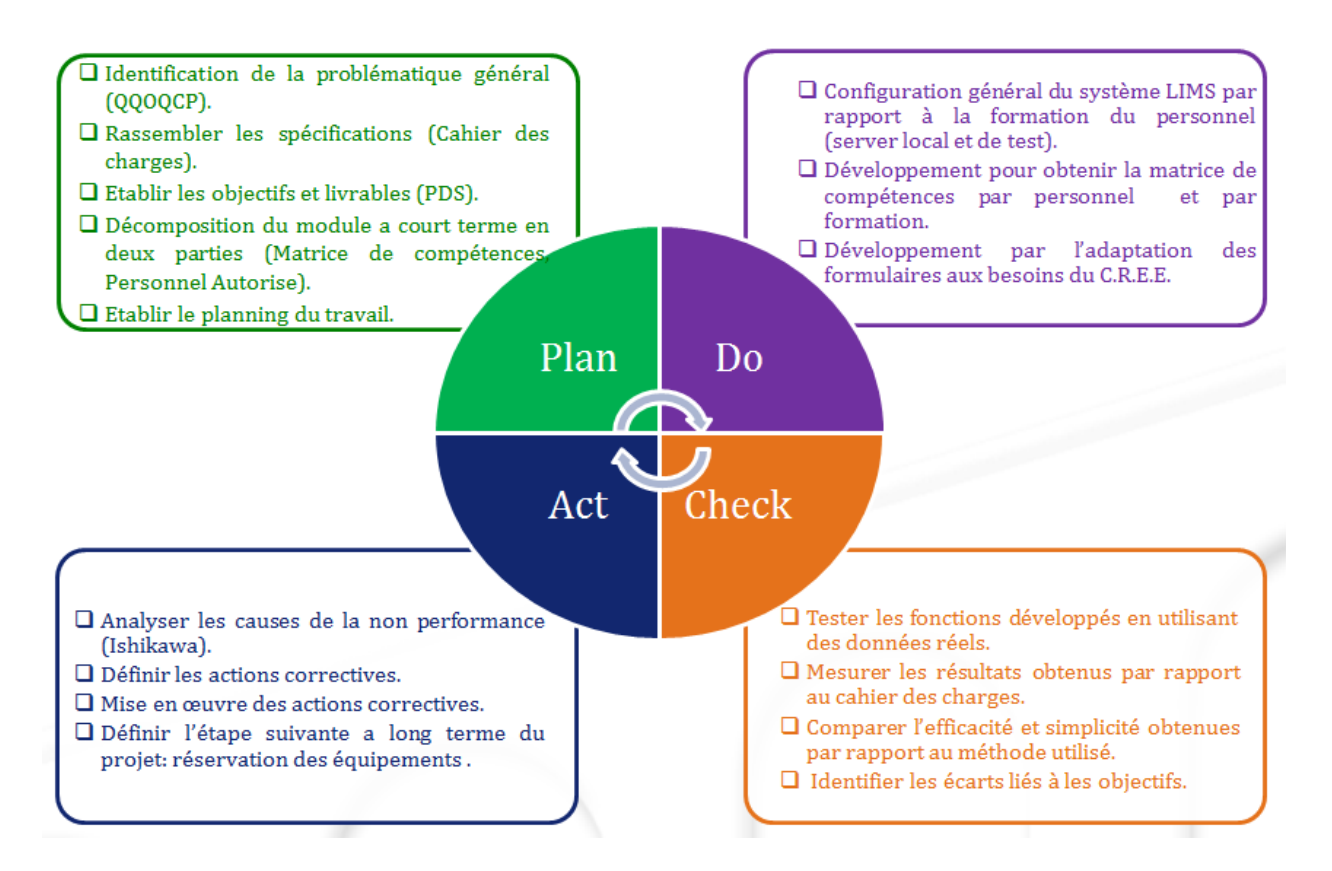

<span id="page-25-2"></span>FIGURE 27: CYCLE PDCA D'AMELIORATION CONTINUE (7)

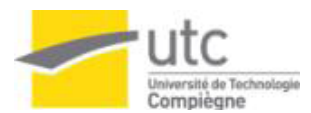

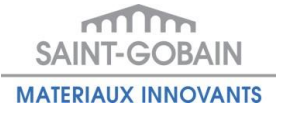

### <span id="page-26-0"></span>5.5. Etat d'avancement du module du suivi de formation au poste

De la même façon que dans le module de Métrologie, les actions ont été distribuées en trois parties, la [Figure 28](#page-26-1) montre la distribution en pourcentages ainsi que la quantité du travail déjà réalisé et celle à venir. Dans la figure ont été spécifiées les actions planifies à long terme (points d'amélioration) et les actions à finaliser à la fin du stage (points critiques) :

- En cadre vert : les tâches déjà réalisées
- En cadre *jaune* : les tâches à finaliser à la fin du stage (objectifs finaux)
- En cadre **rouge** et signalises avec un point d'exclamation : les tâches proposées à réaliser à plus long terme (points d'amélioration). Ce sont des tâches de possible réalisation s'il y a temps mais qui ne représentent pas de points critiques dans le processus et qui peuvent être décalées dans le temps.

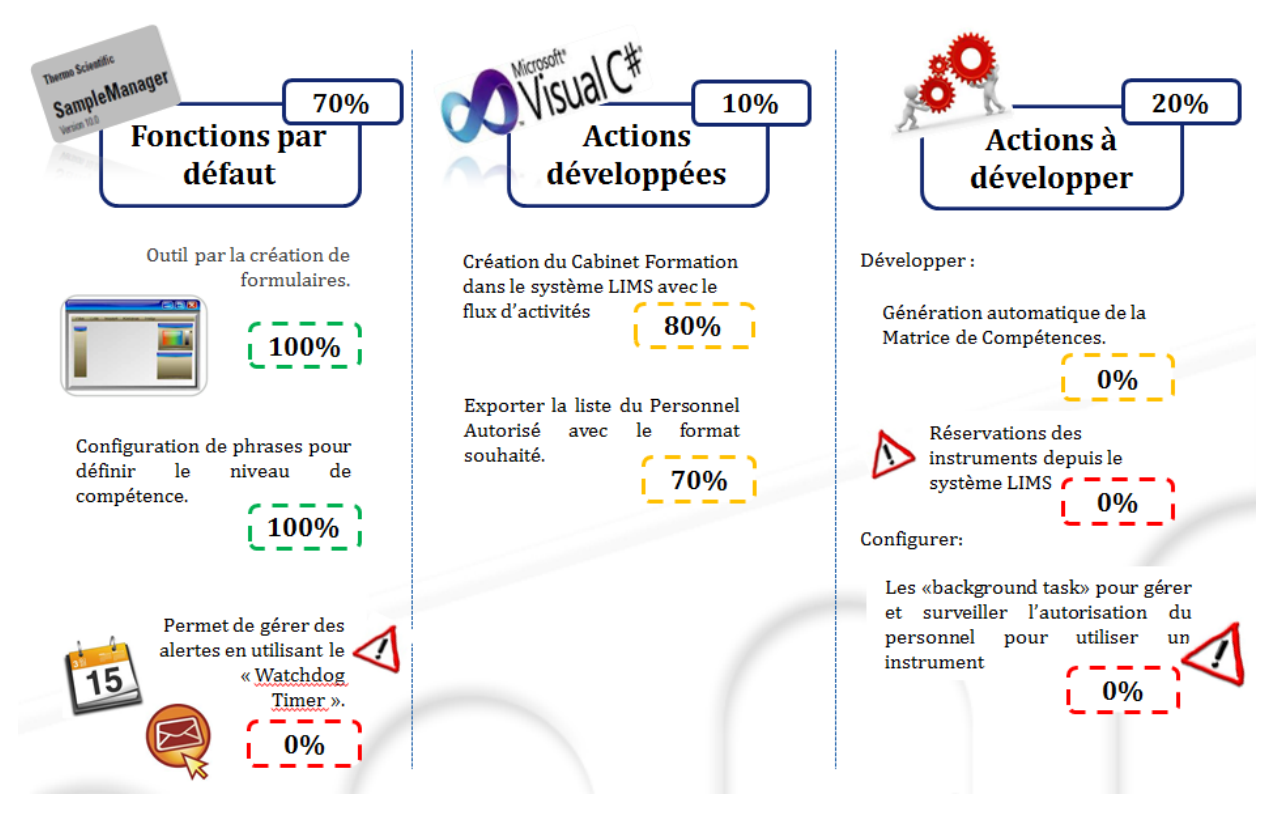

<span id="page-26-1"></span>FIGURE 28: ETAT D'AVANCEMENT DU MODULE DU SUIVI DE FORMATION AU POSTE AU 30/MAI/2012 (7)

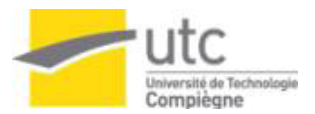

# <span id="page-27-0"></span>VI. CONCLUSION ET PERSPECTIVES

### <span id="page-27-1"></span>6.1. Conclusion

Le groupe Saint-Gobain est toujours dans la recherche de l'évolution, de la qualité et de la performance. Pour cette raison le groupe Saint-Gobain est considéré comme une entreprise innovante en sa matière.

Le C.R.E.E. a pris la décision d'utiliser un système LIMS pour simplifier et automatiser deux processus internes, lesquels comportent actuellement une quantité considérable de points critiques et de points d'amélioration.

Le système LIMS déjà implémenté au sein de Saint-Gobain C.R.E.E. permet d'avoir grands avantages par rapport à une autre solution :

- 1. Temps : réduction des écarts et gains de temps pour réaliser les processus.
- 2. Performance : Meilleure exploitation du système déjà utilisé.
- 3. Pérennité : le système LIMS permet de conserver et d'implémenter les tâches déjà développées avec l'évolution du système (nouvelles versions).
- 4. Traçabilité : en ayant l'information centralisée dans un même endroit.
- 5. Qualité : procédures dans le cadre de la certification ISO9001, laboratoires qui répondent à la norme 17025.
- 6. Fiabilité : le système a une structure (BD et interface) qui permet assurer la fiabilité et cohérence de données.
- 7. Simplification : Procédures plus simples à suivre.
- 8. Sécurité : protection d'information et accès limité aux personnes concernées.
- 9. Documentation : gérer la création et la mise à jour des documents de façon automatique.
- 10. Coût : l'intégration des modules dans le système LIMS ne représente pas un coût supplémentaire car le système est déjà implémenté.

Pour ces raisons, l'utilisation des logiciels informatiques est devenue une option nécessaire à la résolution de ce type de problématiques, car ils sont capables de répondre aux exigences et besoins comme: la centralisation de l'information dans un même endroit en ayant la possibilité d'accéder à tout moment, le fait de garantir la cohérence de l'information, d'assurer la sécurité, la fiabilité et l'intégrité des données et résultats, la gestion des utilisateurs, … entre autres.

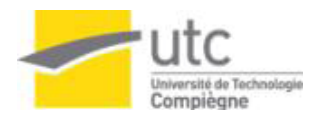

#### <span id="page-28-0"></span>6.2. Perspectives et améliorations proposées

Le C.R.E.E. a plusieurs projets à piloter pour atteindre la simplification des processus au sein des laboratoires et centraliser ainsi l'information pour gérer les activités habituelles dans le laboratoire.

A long terme le C.R.E.E. a planifié l'utilisation du système Sample Manager® pour adapter ses fonctions aux besoins d'autres services et équipes du Saint-Gobain C.R.E.E et offrir un système qui soit capable de gérer complètement tous les aspects de ses laboratoires.

Pour cette raison, il serait souhaitable d'augmenter le nombre de personnel consacré au développement et à l'amélioration du système LIMS, pour être capables d'offrir un système complet dans les meilleurs délais possibles et de maintenir une démarche d'amélioration continue.

Une des choses à considérer est que le système LIMS est partagé avec deux autres centres de recherche situés en Chine et aux États-Unis. Ceci représente un partage des données dans lequel est l'aspect de sécurité de données et aussi du respect des besoins des autres centres est très important. Ceci oblige le C.R.E.E. a toujours prendre en compte que les modifications du système peuvent avoir des conséquences pour les autres centres.

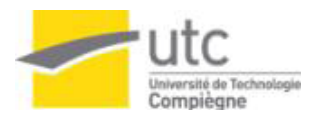

## REFERENCES BIBLIOGRAPHIQUES

<span id="page-29-0"></span>1. Groupe Saint-Gobain. Le Groupe Saint-Gobain . Intranet Groupe Saint-Gobain. [En ligne] Mars 2012. http://portal.saint-gobain.com/wps/portal.

2. Reuters, Thomson. Top 100 Global Innovators, Honoring the World Leaders in Innovation, Findings and Methodology. Top 100 Innovators. [En ligne] 2011. http://top100innovators.com/top100.

3. Groupe Saint-Gobain. Présentation du Pôle Materiaux Innovants . C.R.E.E. Intranet. [En ligne] 02 Mai 2012. http://hpm.saint-gobain.com/portal/server.pt/community/l'intranet\_du\_cree/1302.

4. - Plaquette Saint-Gobain C.R.E.E.. C.R.E.E. Intranet. [En ligne] 2012. http://hpm.saintgobain.com/portal/server.pt/community/l'intranet\_du\_cree/1302.

5. —. Saint-Gobain C.R.E.E. C.R.E.E. Intranet. [En ligne] http://hpm.saintgobain.com/portal/server.pt/community/l'intranet\_du\_cree/1302.

6. Service Qualité Saint-Gobain C.R.E.E.. Manuel Qualité Saint-Gobain C.R.E.E.. 2011. Version 8. Q-MMQ-09.

7. G., FLORES SOTO. Stage professionnel de fin d'études. *MASTER Management de la Qualité (MO-M2).* s.l. : UTC, 2011-2012. réf n° 226.

8. Thermo Scientific. Reference Manual, Sample Manager® Version 10.0.0.2010.

9. —. 10 New Features. 2010.

10. - Form Designer Manual . 2010.

11. Service Qualité Saint-Gobain C.R.E.E.. Procédure de Gestion des documents RH/Equipes. 2011. Q-PRO-RH-09-119.

12. Thermo Scientific. System Administration Guide. 2010.

13. - User Guide, Sample Manager® Version 10.0.0.2010.

14. AFNOR. NF EN ISO 9001. Novembre 2008.

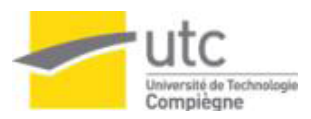

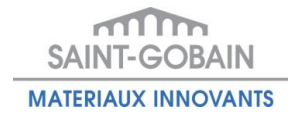

### ANNEXE I. PLANNING D'ACTIVITES

Pour gérer le temps, les tâches et les ressources, un planning d'activités a été réalisé [\[Annexe 1\]](#page-30-2) pour la période du stage (13 Février 2012 – 13 Août 2012) dans le centre de recherche Saint-Gobain C.R.E.E.

Le planning est divisé en deux parties, il montre en vert les activités réalisées du 13 Février 2012 au 31 Mai 2012 et en orange les activités à réaliser du 01 Juin jusqu'à la fin du stage.

<span id="page-30-0"></span>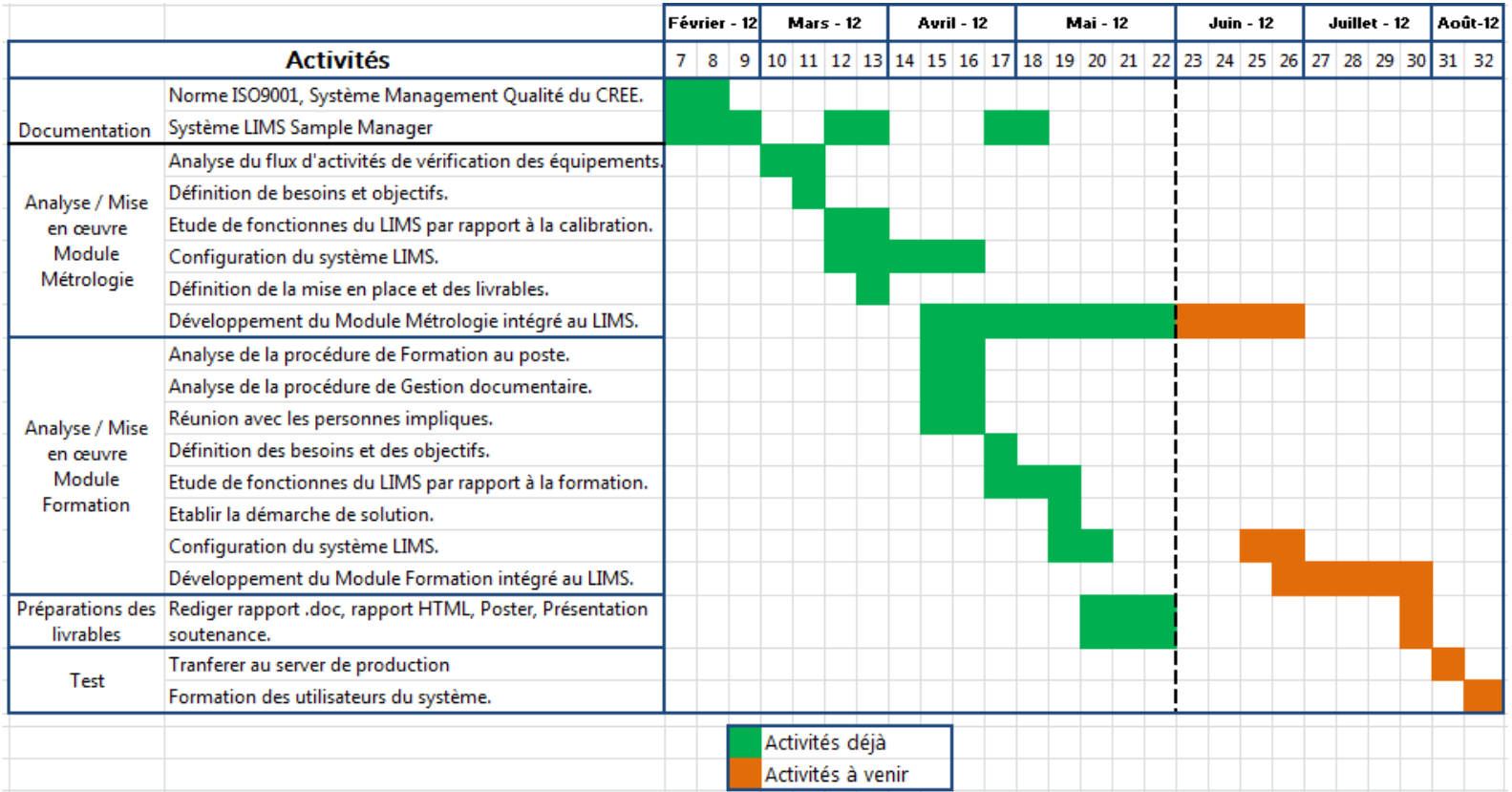

<span id="page-30-2"></span><span id="page-30-1"></span>ANNEXE 1: PLANNING D'ACTIVITES

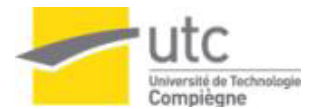

### <span id="page-31-0"></span>ANNEXE II. CODE DU FORMULAIRE « FILTRE D'INSTRUMENT »

Ici est présenté le code développé en utilisant du langage C# pour executer la tâche du formulaire de Filtre d'Instrument. Le premier bloc montre les libraires nécesaires pour charger les méthodes, les elements des tables et du système, les classes, etc. Si le code n'a pas ces libraries, il est imposible d'implementer le code dans le système Sample Manager®.

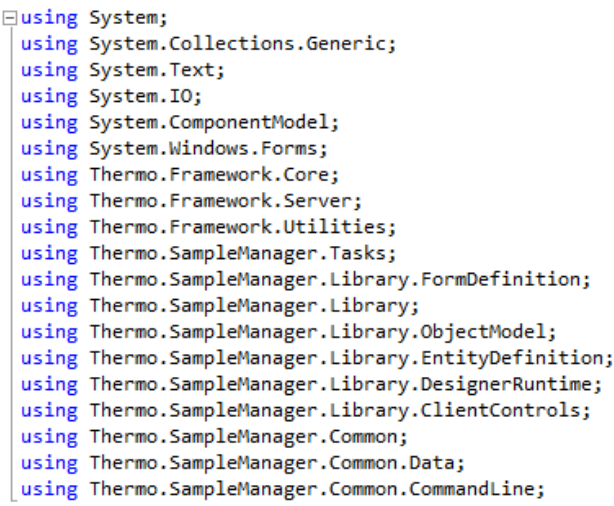

Le deuxième bloc de code montre les déclarations nécessaires pour utiliser le formulaire qui a été désigné avec Form Designer et les instructions pour construire la requête à la base données et obtenir les instruments qui correspondent au C.R.E.E.

```
Enamespace filtre instrument
  €
      [SampleManagerTask("filtre instrument")]
      class filtre instrument : DefaultFormTask
      ł
           FormFILTRE INSTRUMENT METRO C form;
 Ė
           protected override void MainFormCreated()
           ł
               form = (FormFILTRE_INSTRUMENT_METRO_C)MainForm;
               form.cree.Click += new EventHandler(cree click);
           \mathcal{P}public void cree_click(object sender, EventArgs e)
 É
           Ł
               IQuery query = EntityManager.CreateQuery(TableNames.InstrumentTemplate);
               query.AddEquals("GROUP_ID", "CREE");
               form.menu instrument template.Browse.Republish(query);
           \mathcal{Y}J
```
<span id="page-31-2"></span><span id="page-31-1"></span>ANNEXE 2: CODE DU FORMULAIRE "FILTRE D'INSTRUMENTS" (7)

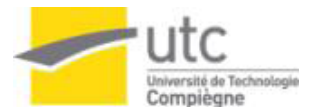

### ANNEXE III. CODE POUR LA CONFIGURATION DES ALERTES

Voici les parties plus importantes du code pour la génération automatique des alertes depuis le système Sample Manager®.

Le premier bloc montre la déclaration de la tâche développée comme une classe que hérite du la classe « BackgroundTasks » qui a par défaut le système Sample Manager®.

```
□namespace Thermo.SampleManager.Tasks.BackgroundTasks
  €
      [SampleManagerTask("metrocheck_background")]
      public class metrocheck_background : SampleManagerTask, IBackgroundTask
Ė
      €
          //Members Variables
          private readonly List<Instrument> m CalibList = new List<Instrument>();
          private readonly List<Instrument> m InCalibList = new List<Instrument>();
         private readonly List<InstrumentPart> m PartCalibList = new List<InstrumentPart>();
```
Le deuxième bloc montre la méthode qui lance la tâche par s'exécution dans le système. Dans cette partie ont été spécifiées les conditions de la requête pour trier les instruments et prendre en compte uniquement les instruments qui sont au C.R.E.E.

```
public void Launch()
ł
   Logger.Debug("Starting Instrument Check Task...");
   // Select all Instruments
   IQuery queryInstrument = EntityManager.CreateQuery(TableNames.Instrument);
    queryInstrument.AddEquals(InstrumentPropertyNames.GroupId, "CREE");
   IEntityCollection instrumentCollection = EntityManager.Select(TableNames.Instrument, queryInstrument);
    foreach (Instrument inst in instrumentCollection)
    ₹
        CheckMaintenance(inst);
   P
   // Select all Instruments parts
    IQuery queryInstrumentPart = EntityManager.CreateQuery(TableNames.InstrumentPart);
   queryInstrumentPart.AddEquals(InstrumentPartPropertyNames.GroupId,"CREE");
   IEntityCollection instrumentPartCollection = EntityManager.Select(TableNames.InstrumentPart, queryInstrumentPart);
   foreach (InstrumentPart instPart in instrumentPartCollection)
    { CheckPartMaintenance(instPart); }
    // Send an email to the resposible operator
   MailResponsibleOperators();
ł
```
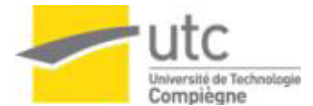

Finalement cette partie montre le code qui construit l'envoi de l'email au responsable du service métrologie et à l'operateur responsable de l'équipement.

```
try
\mathcal{L}_{\mathcal{L}}SmtpClient client = new SmtpClient(Library.Environment.GetGlobalString("SMTP HOST"),
                                             Library.Environment.GetGlobalInt("SMTP PORT"));
    MailAddress from_responsable = new MailAddress("Sylvain.Ratinet@saint-gobain.com", "Ratinet, Sylvain");<br>MailAddress to_responsable = new MailAddress("Sylvain.Ratinet@saint-gobain.com", "Ratinet, Sylvain");
    MailMessage mail_responsable = new MailMessage(to_responsable, from_responsable);
    mail responsable. Body = mailBody. ToString();
    mail responsable. Subject = "Instrument Maintenance CREE";
    MailAddress from = new MailAddress(oper.Email, oper.Name);
    MailAddress to = new MailAddress(oper.Email, oper.Name);
    MailMessage mail = new MailMessage(to, from);
    mail.Body = mailBody.Tostring();mail.Subject = "Instrument Maintenance CREE";
    client.Send(mail_responsable);
    client.Send(mail);Logger.DebugFormat("Mail sent to %s", oper.Email);
    Logger.DebugFormat("Mail sent to %s", oper.Email);
<sup>1</sup>
catch (Exception e)
€
    Logger.DebugFormat("Error Sending mail %s - %s", e.Message, e.InnerException.Message);
<sup>}</sup>
```
<span id="page-33-0"></span>ANNEXE 3: CODE POUR LA CONFIGURATION DES ALERTES